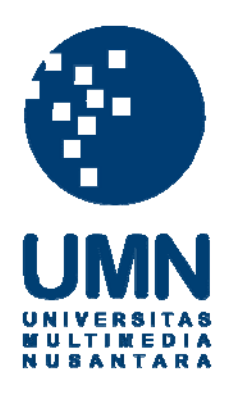

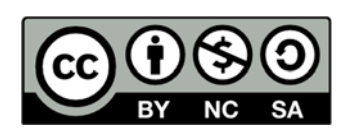

#### **Hak cipta dan penggunaan kembali:**

Lisensi ini mengizinkan setiap orang untuk menggubah, memperbaiki, dan membuat ciptaan turunan bukan untuk kepentingan komersial, selama anda mencantumkan nama penulis dan melisensikan ciptaan turunan dengan syarat yang serupa dengan ciptaan asli.

#### **Copyright and reuse:**

This license lets you remix, tweak, and build upon work non-commercially, as long as you credit the origin creator and license it on your new creations under the identical terms.

#### **BAB III**

#### **METODE PENELITIAN**

#### **3.1 Gambaran Umum Obyek Penelitian**

PT. Quantum Infra Solusindo (QIS) berdiri pada tanggal 7 Mei 2011 oleh Bpk. Benny Hendra, Bpk. Hendri, dan Bpk. Tjhai Hendy dengan penasehat Bpk. Aswan Hardi yang merupakan salah seorang pimpinan dengan pengalaman di beberapa perusahaan terkemuka di Indonesia.

Pengalaman Bpk. Aswan Hardi dalam bidang korporasi perusahaan informasi teknologi dan ditambah pengalaman Bpk. Benny Hendra menjadi konsultan bisnis strategi dan membantu manajemen rumah sakit sejak tahun 1992 dan juga pengalaman Bpk. Hendri dan Bpk. Tjhai Hendy dalam membangun *Electronic Medical Record* yang terintegrasi dengan Sistem Administrasi Rumah Sakit (*Front Office* sampai dengan *Back Office*) semakin memperkuat QIS untuk menjadi salah satu perusahaan spesialis solusi software yang andal dan berteknologi terdepan di industri kesehatan di Indonesia.

Visi QIS adalah menciptakan solusi teknologi informasi yang harmonis dengan kekuatan manusia, *hardware*, dan *software* di industri kesehatan. Misi QIS adalah membuat manusia dan manajemen organisasi kesehatan terlibat dan mampu meningkatkan bisnis di industri kesehatan secara sosial dan ekonomis melalui solusi teknologi informasi. *Value* QIS adalah informasi teknologi seharusnya FUN (*Fast, User experience, dan Nice*) dalam pengertian cepat, memudahkan user yang mengalaminya, dan memberikan kebaikan bagi semua pihak yang terlibat.

PT. Quantum Infra Solusindo menghasilkan produk untuk Sistem Administrasi rumah Sakit. Produk yang dikembangkan diberi nama "Medinfras". Produk ini terdiri dari modul-modul sebagai berikut:

1. *Patient Management*

Modul ini mempunyai beberapa fitur yang diantaranya adalah *Appointment*, *Registration, Waiting List, Bed Management, Diagnostic Support, Medical Check Up, Billing, Payment, Pharmacy*, dan *Medical Record.* 

2. *Inventory Management*

Modul ini mempunyai beberapa fitur yang diantaranya adalah *Auto Request Order, Purchasing, Goods Received, Goods Return, Goods Transfer, ABC Class, dan Stock Taking.* 

3. *Electronic Medical Record*

Modul ini mempunyai beberapa fitur yang diantaranya adalah *Patient Monitoring, Health Record, SOAP, CPOE, Online Prescription, Medical Chart*, dan *Episode Summary*.

## SANTA

4. *Financial Management*

Modul ini mempunyai beberpaa fitur yang diantaranya adalah *A/R, A/P, Treasury, General Ledger, Fixed Asset,* dan *Financial Statement*.

5. *System Administrator Features*

Modul ini mempunyai beberapa fitur yang diantaranya adalah *Pivot Analysis, Multi Healthcare, Multi Warehouse, User Authorization*, dan *Audit Trail*.

Sebagai industri software maka struktur organisasi cenderung *linear*  karena semua adalah karyawan yang bisa saling mendukung satu sama lain.

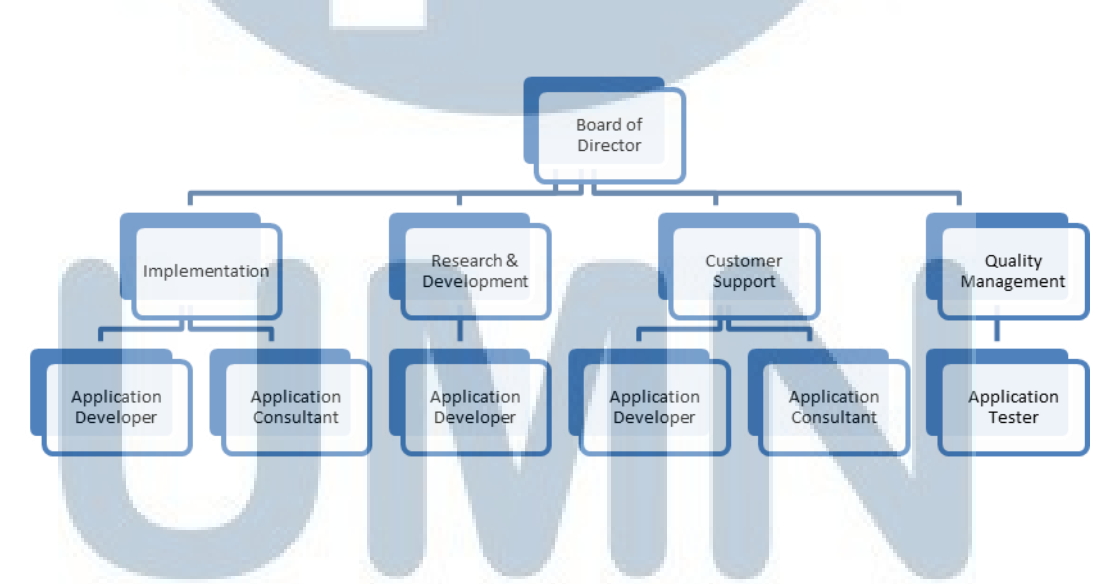

**Gambar 3.1 Struktur Organisasi** 

### I SANTA

Penjelasan per bagian perusahaan:

1. *Board of Director*

*Board of Director* mempunyai peran mengatur segala proses yang terjadi di perusahaan. Penentu keputusan terakhir ada di *Board of Director* seperti misalnya keputusan dalam pengambilan suatu proyek.

2. *Implementation*

Bagian ini bertugas ketika ada implementasi produk yang dilakukan di rumah sakit tertentu. Bagian ini akan melakukan instalasi sistem yang disesuaikan dengan rumah sakit yang bersangkutan.

Pada bagian ini terdapat *application developer* dan *application consultant*. *Application developer* lebih banyak berurusan dengan program, seperti menyesuaikan program yang telah ada dengan kondisi di rumah sakit. Sedangkan, *application consultant* bertugas sebagai perantara pengguna dengan *developer* dan menjadi orang yang berhubungan langsung dengan pengguna.

3. *Research and Development*

Bagian ini yang bertugas melakukan penelitian mengenai teknologiteknologi baru yang kemungkinan akan dapat digunakan pada sistem, merancang program dan mendesain *database*, serta membuat program.

## SANTA

4. *Customer Support*

Bagian ini bertugas untuk melayani jika ada keluhan dari pelanggan.

Seperti pada bagian *implementation*, pada bagian ini juga terdapat *application developer* dan *application consultant*. *Application consultant* adalah bagian yang berhubungan langsung dengan pengguna. Ketika ada keluhan atau ada sesuatu yang bermasalah pada sistem, pengguna akan menghubungi *application consultant*. Sedangkan, *application developer* adalah bagian yang memperbaiki kesalahan-kesalahan yang ada.

#### 5. *Quality Management*

Bagian ini bertugas untuk menjaga kualitas produk yang dikembangkan. Sebelum produk dirilis, terlebih dahulu produk akan dites oleh bagian ini.

#### **3.2 Metode Penelitian**

Metode penelitian yang digunakan oleh penulis dalam penelitian ini adalah Adopted Waterfall Model yang memiliki tahapan seperti ditunjukkan pada gambar di bawah ini.

### IVERSI' ULTIME USANTAR

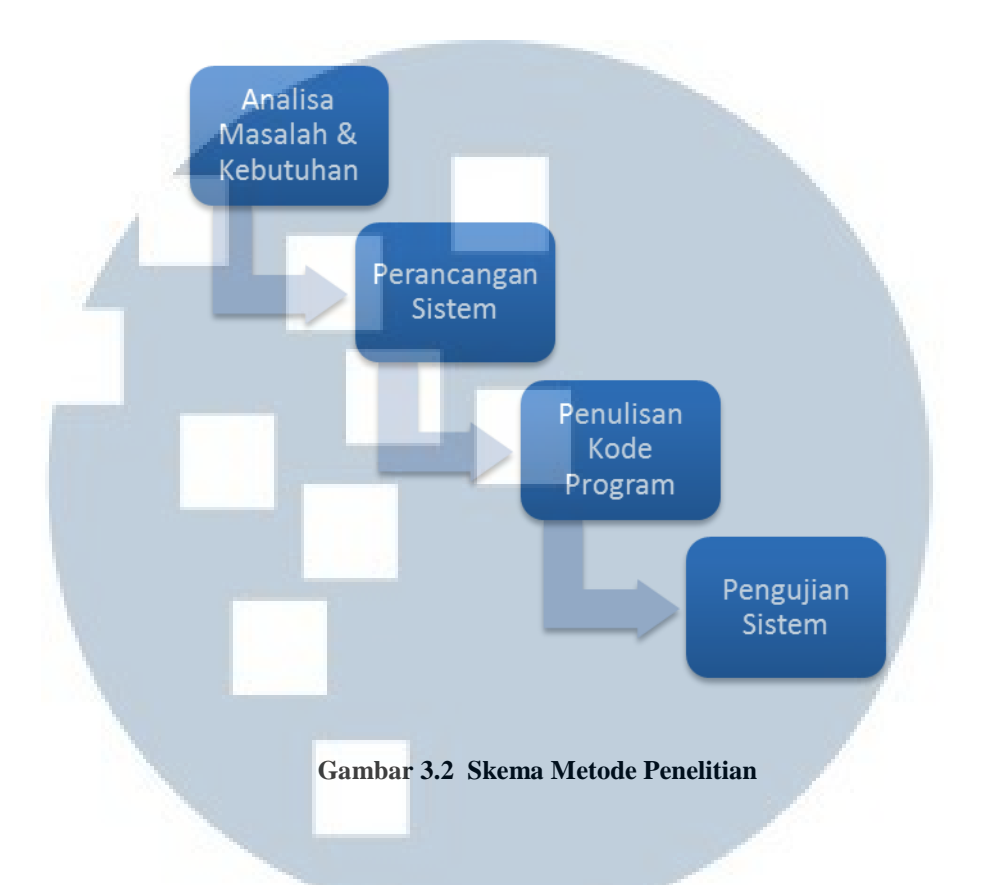

#### **3.3 Analisa Masalah dan Kebutuhan**

#### **3.3.1 Proses Bisnis Berjalan**

Proses bisnis yang terjadi pada modul laboratorium adalah pertama, pasien dapat datang langsung dari luar rumah sakit ataupun dari unit Rumah Sakit lainnya seperti Rawat Inap, Rawat Jalan ataupun Rawar Darurat untuk melakukan pemeriksaan lebih lanjut di laboratorium rumah sakit yang bersangkutan. Dalam penelitian ini seperti yang telah disebutkan oleh penulis di ruang lingkup dan batasan masalah di Bab I, proses bisnis yang dibahas adalah transaksi laboratorium pasien datang langsung.

### USANTA

Modul Laboratorium dapat diakses secara terpisah dari Modul Syssetup dari Sistem Informasi Rumah Sakit Medinfras ataupun langsung dari Modul Syssetup. Petugas pendaftaran atau admin melakukan login ke system. Petugas pendaftaran kemudian menanyakan Nomor Rekam Medis ke pasien yang ingin melakukan registrasi laboratorium. Apabila pasien belum memiliki Nomor Rekam Medis ( Pasien Baru ), pasien diharuskan melakukan entri identitas pasien untuk mendapatkan Nomor Rekam Medis.

Setelah memiliki Nomor Rekam Medis, petugas pendaftaran kemudian memilih Nomor Rekam Medis dan secara otomatis informasi pasien seperti nama dan alamat akan diisi di textbox yang ada. Untuk memilih jenis pemeriksaan, transaksi yang ada harus disimpan terlebih dahulu.

Pada bagian jenis pemeriksaan, pasien dapat memilih kelas pemeriksaan yang diinginkan beserta kuantitas dari pemeriksaan tersebut, adapaun diskon diberikan sesuai dengan syarat dan ketentuan yang berlaku. Petugas harus menyimpan jenis pemeriksaan yang dipilih setelah selesai dan setelah itu memilih "*cancel*" yang berarti menyelesaikan pemilihan jenis pemeriksaan. Untuk mempercepat pemilihan petugas dapat langsung memilih jenis pemeriksaan dari fungsi "Quick Pick List".

Untuk dapat mencetak bukti transaksi, slip pendaftaran, cetak amplop ataupun cetak form pasien jaminan perusahaan, transaksi yang ada harus di*approve* terlebih dahulu untuk mendapatkan Nomor Registrasi. Akan tetapi, *approval* transaksi yang ada juga dapat dibatalkan. Transaksi yang ada juga dapat dihapus oleh admin atau petugas yang memiliki hak untuk melakukan penghapusan transaksi.

Pada bagian hasil pemeriksaan laboratorium, petugas laboratorium melakukan entri hasil pemeriksaan setelah melaksanakan jenis pemeriksaan yang diinginkan oleh pasien, adapun hasil pemeriksaan berwarna merah menunjukkan pasien melebihi ambang batas nilai normal dari pemeriksaan tersebut. Hasil pemeriksaan baru dapat dicetak setelah validasi dilakukan. Bila terjadi suatu kesalahan, petugas laboratorium dapat melakukan batal validasi.

Proses pembayaran dapat dilakukan setelah approval transaksi dilakukan. Adapun metode pembayaran ada tiga yakni tunai, kredit ataupun debit. Setelah pasien selesai melakukan pembayaran, maka kasir memberikan cetakan kwitansi ke pasien. Setelahnya pasien dapat mengambil hasil pemeriksaan laboratorium. Rich Picture dari modul laboratorium dapat dilihat pada gambar 3.3.

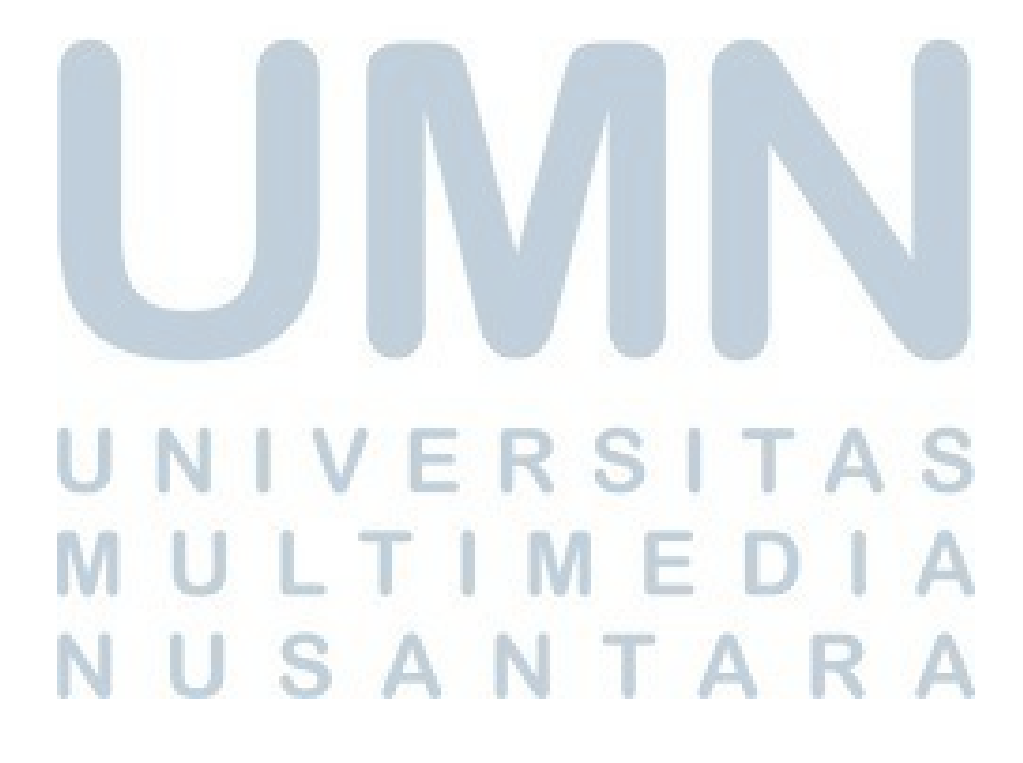

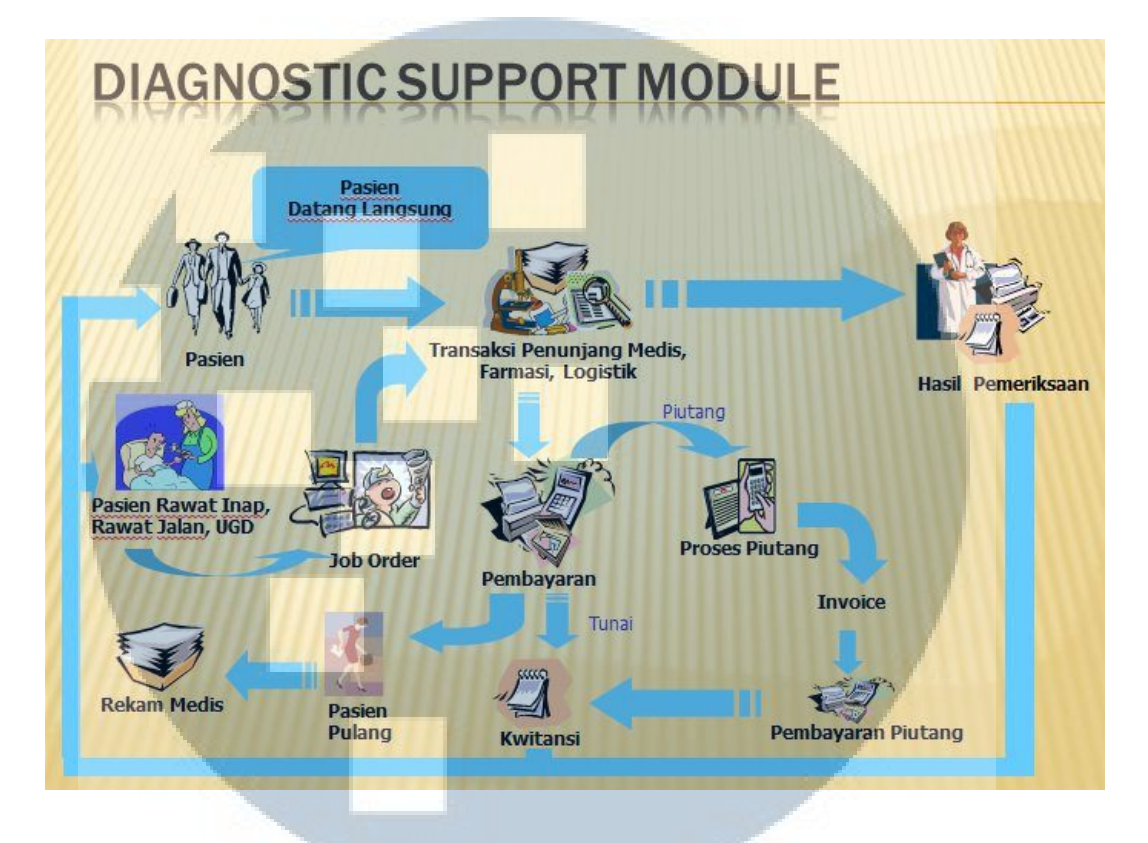

**Gambar 3.3 Rich Picture Modul Penunjang Medis: Laboratorium** 

#### **3.3.2 Kebutuhan Sistem**

Berdasarkan dari hasil wawancara yang dilakukan dengan Project Manager PT. Quantum Infra Solusindo, kebutuhan dari modul laboratorium adalah sebagai berikut:

a. Menu registrasi pasien langsung ( tanpa melalui unit Rumah sakit lainnya) mencakup pemilihan jenis pemeriksaan yang diinginkan oleh pasien dan cetakan bukti transaksi dan identitas pasien.

- 25

N

- b. Menu hasil laboratorium pasien langsung di mana petugas pendaftaran dapat melakukan entri hasil pemeriksaan berupa nilai-nilai test dan cetakan hasil laboratoirum yang nantinya diberikan ke pasien
- c. Menu pembayaran pasien langsung, menu pembayaran ini juga dapat diakses langsung dari menu transaksi pasien langsung. Metode pembayaran dapat berupa tunai ataupun piutang dalam bentuk kredit dan debit

Kebutuhan minimal *hardware* yang disarankan untuk menjalankan Sistem Informasi Rumah Sakit ini dan *software* prasyarat adalah sebagai berikut

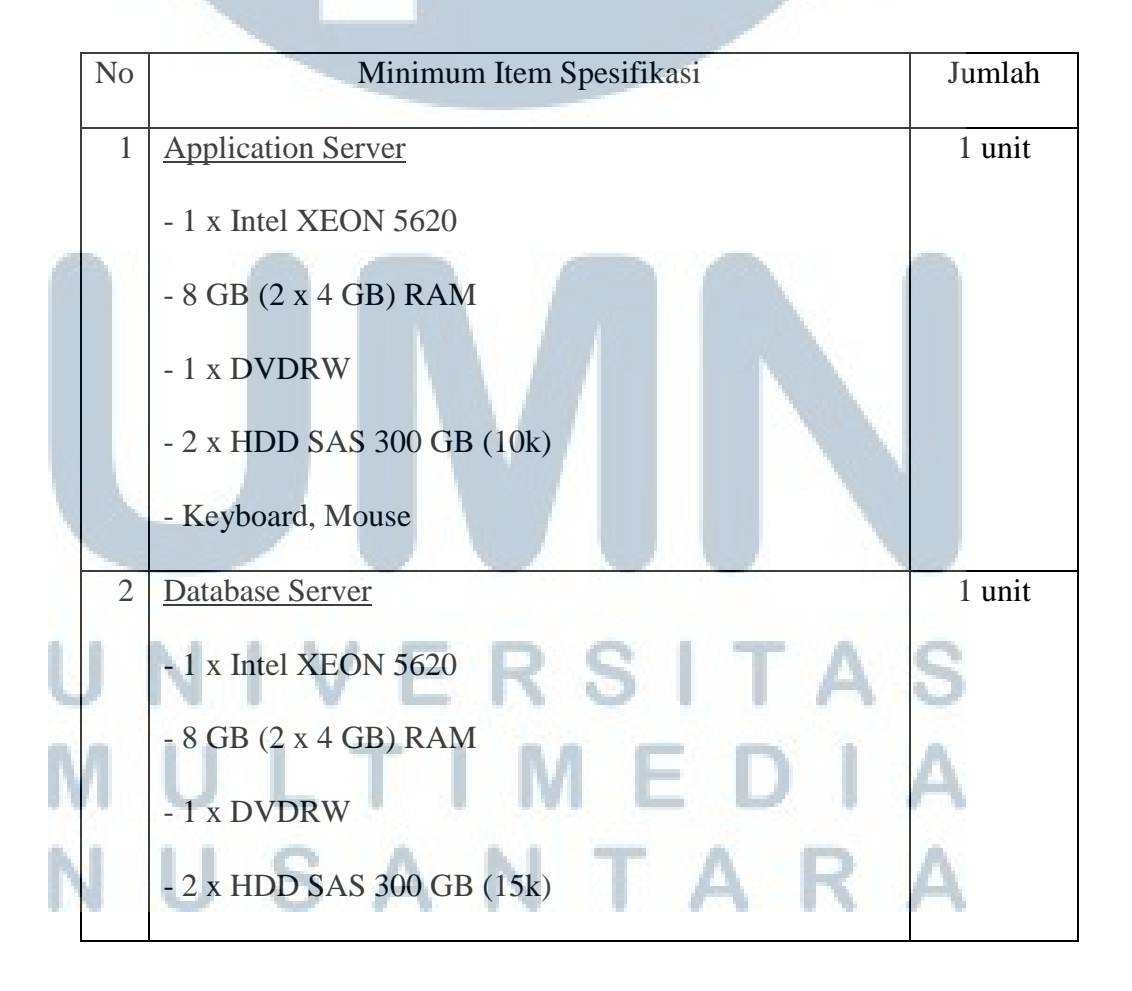

**Tabel 3.1 Hardware dan Software Prasyarat** 

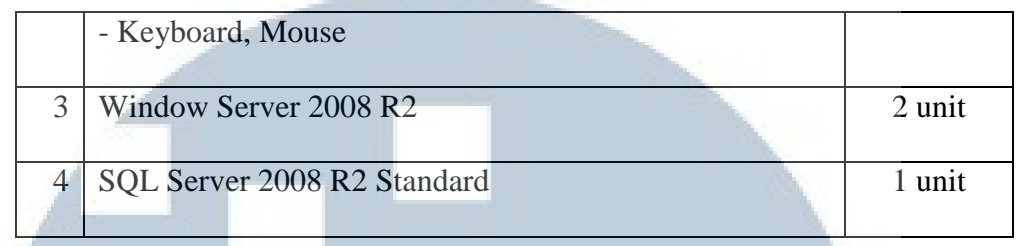

#### **3.4 Perancangan Sistem**

#### **3.4.1 Gambaran Umum Sistem**

Pada Sistem Informasi Rumah Sakit Medinfras modul laboratorium ini menggunakan arsitektur basis data terpusat dimana pada arsitektur ini basis data dan aplikasinya diletakkan pada komputer yang sama dalam hal ini server dan berada dalam lingkungan jaringan komputer. Pertimbangan dalam menggunakan arsitektur ini adalah kemudahan maintenance ataupun patch yang dibutuhkan sistem manakala terjadi bugs yang tidak ditemui sebelumnya. Selain itu dengan arsitektur basis data terpusat, konsistensi data akan lebih mudah dijaga. Gambaran arsitektur ini dapat dilihat pada gambar 3.4

# LTIM SANTA

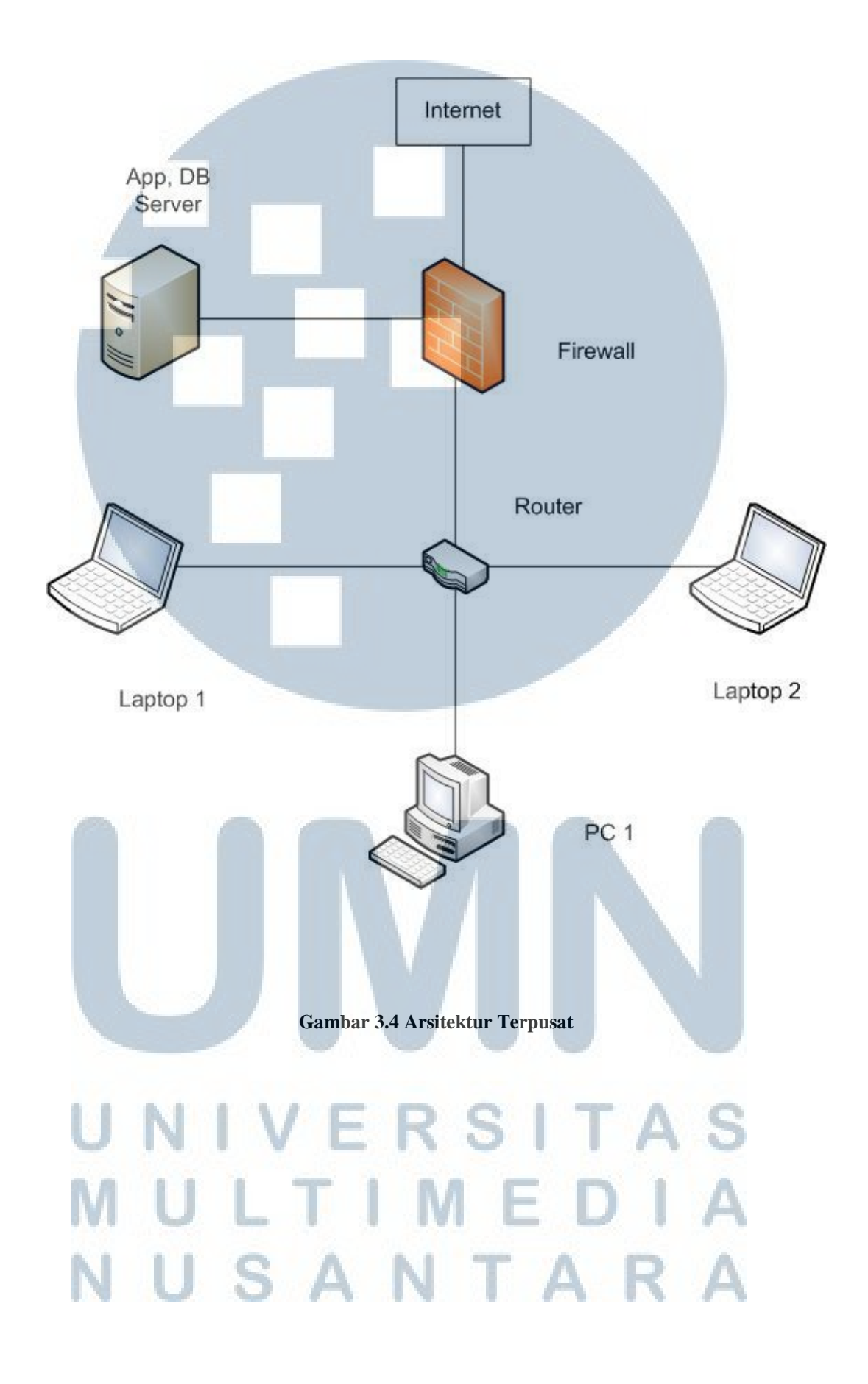

Sedangkan gambaran umum sistem tersebut yang disajikan dalam bentuk *workflow* dapat dilihat pada gambar 3.5 dan tahapan-tahapannya sebagai berikut

- 1. Petugas pendaftaran ataupun admin melakukan login ke dalam sistem. Proses login dapat melalui modul master utama yakni Modul *Syssetup*  ataupun melalui modul laboratorium langsung.
- 2. Setelah melakukan login pasien yang ingin melakukan pemeriksaan laboratorium diwajibkan untuk memiliki Nomor Rekam Medis.
- 3. Apabila pasien bersangkutan tidak memiliki Nomor Rekam Medis, pasien harus melakukan entri identitas pasien terlebih dahulu untuk mendapatkan Nomor Rekam Medis.
- 4. Apabila pasien telah memiliki Nomor Rekam Medis, pasien dapat memilih jenis pemeriksaan yang diinginkan
- 5. Selanjutnya pasien melakukan pembayaran atas jenis pemeriksaan yang dipilih. Metode pembayaran dapat berupa tunai, kredit ataupun debit. Kasir memberikan bukti pembayaran kepada pasien setelah pembayaran selesai dilakukan.
- 6. Setelah pemeriksaan laboratorium selesai dilakukan, petugas laboratorium melakukan entri hasil pemeriksaan di menu hasil pemeriksaan laboratorium .
- 7. Petugas laboratorium memberikan hasil pemeriksaan dalam bentuk cetakan ke pasien. SANTA

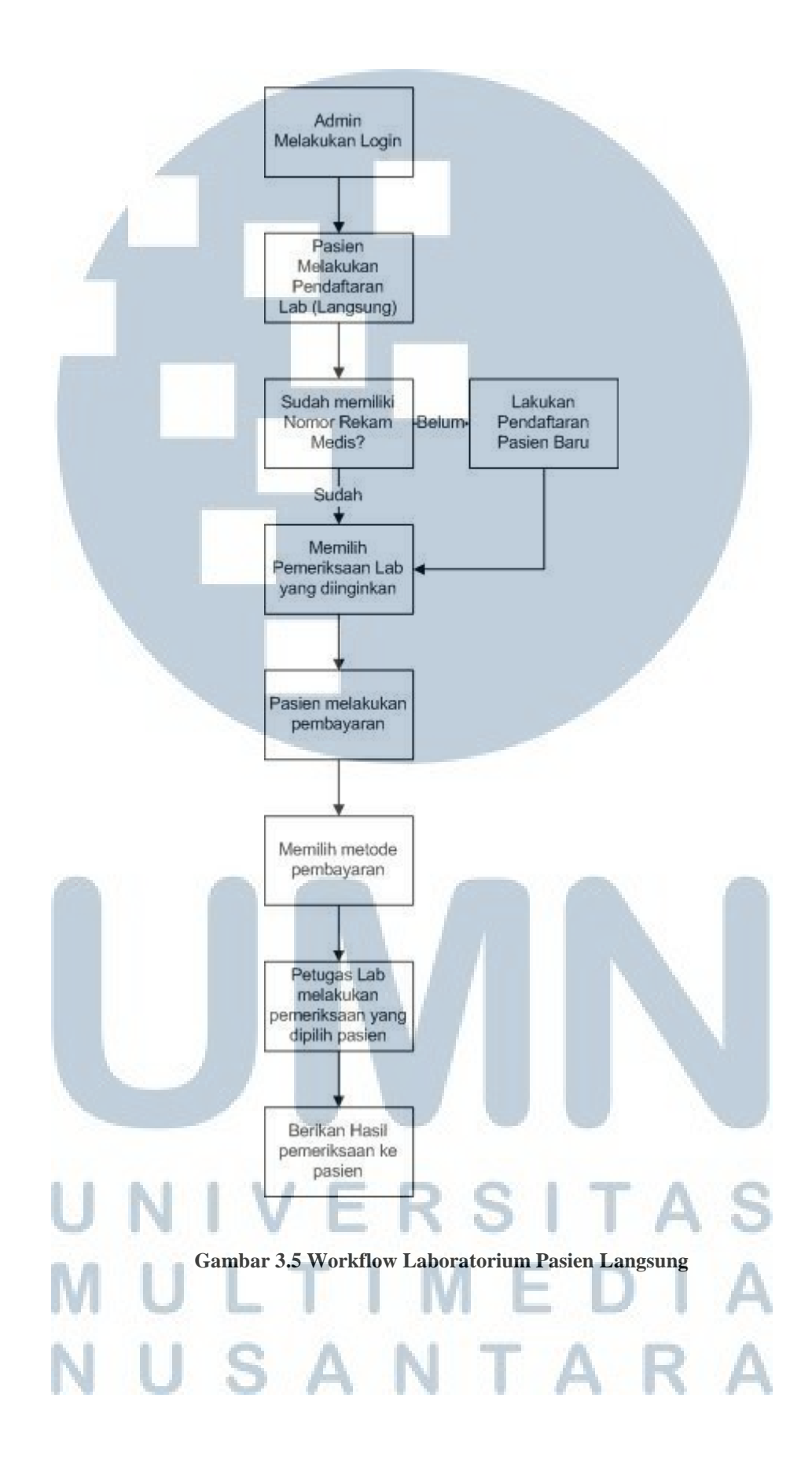

#### **3.4.2 Diagram Konteks**

Diagram konteks menampilkan gambaran secara keseluruhan sistem informasi oenggajian dan menjelaskan apa saja yang menjadi masukan dan keluaran sebuah sistem. Gambar 3.6 dibawah ini menunjukkan diagram konteks dari sistem informasi rumah sakit modul laboratorium

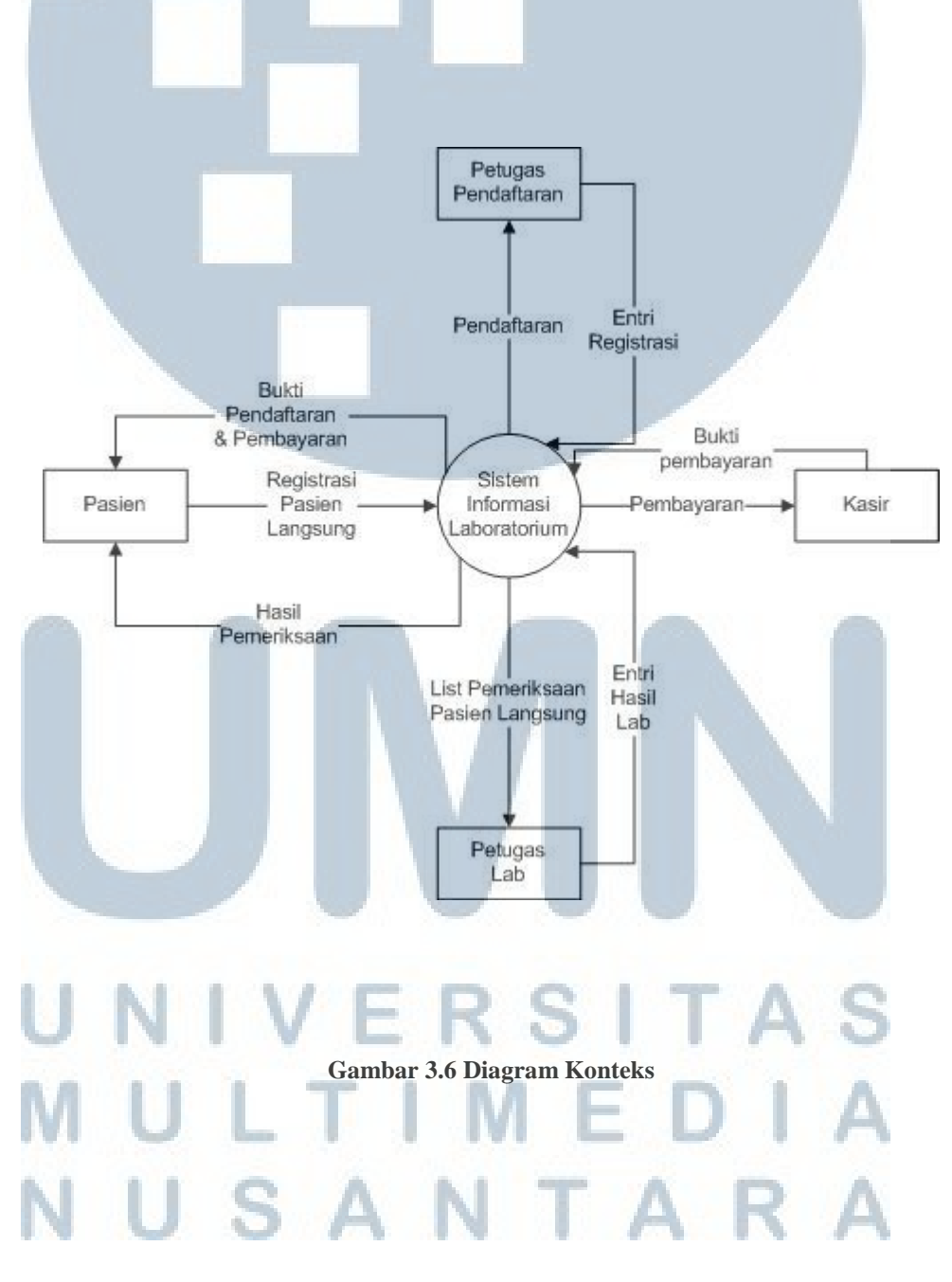

#### **3.4.3 Data Flow Diagram Level 0**

*Data Flow Diagram* level 0 menunjukkan sistem secara lebih detail proses-proses apa saja yang ada di sebuah sistem, *input* dan *output* yang digambarkan harus sesuai dengan diagram konteks. Gambar 3.7 dibawah ini menunjukkan *Data Flow Diagram* Level 0

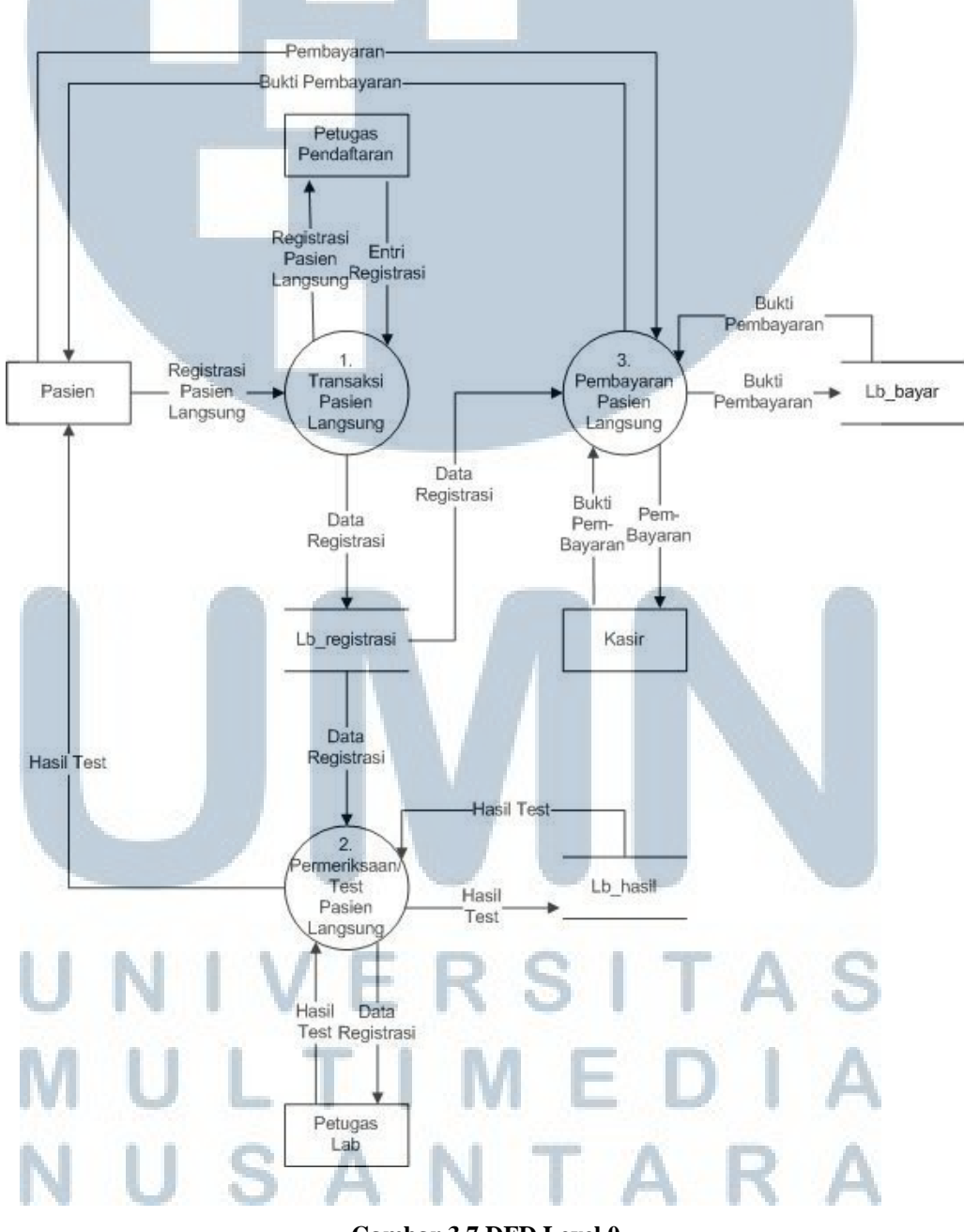

**Gambar 3.7 DFD Level 0** 

#### **3.4.4 Data Flow Diagran Rinci**

Data Flow Diagram Rinci menunjukkan proses secara lebih detail (subproses) sesuai dengan diagram level 0 sebelumnya.

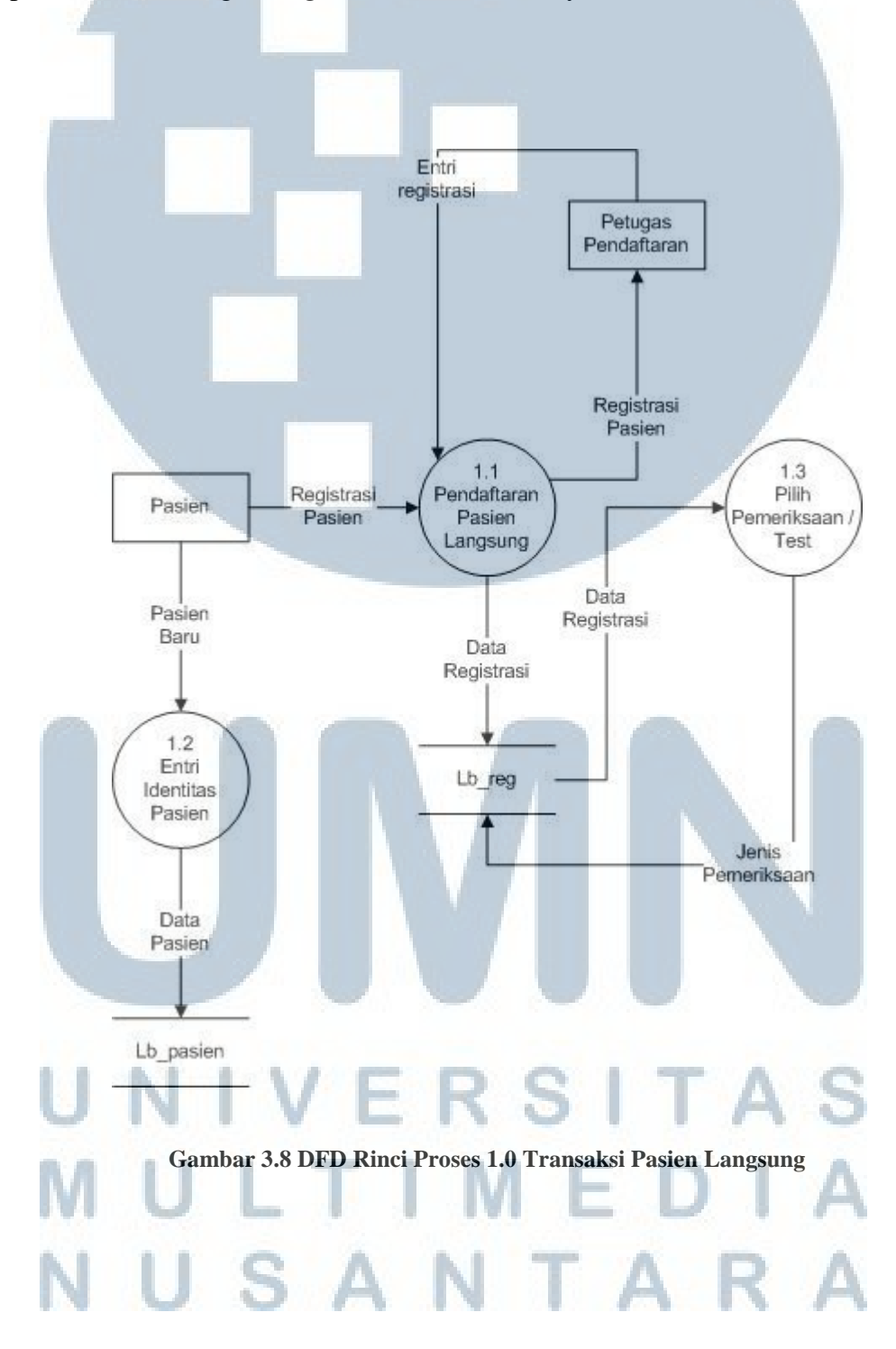

Gambar 3.8 adalah diagram yang menjelaskan proses dan aliran data dari proses 1.0 secara lebih detil yaitu Transaksi Pasien Langsung. Terdiri dari 3 sub proses yaitu Pendaftaran Pasien Langsung, Entri Identitas Pasien dan Pilih Pemeriksaan / Test.

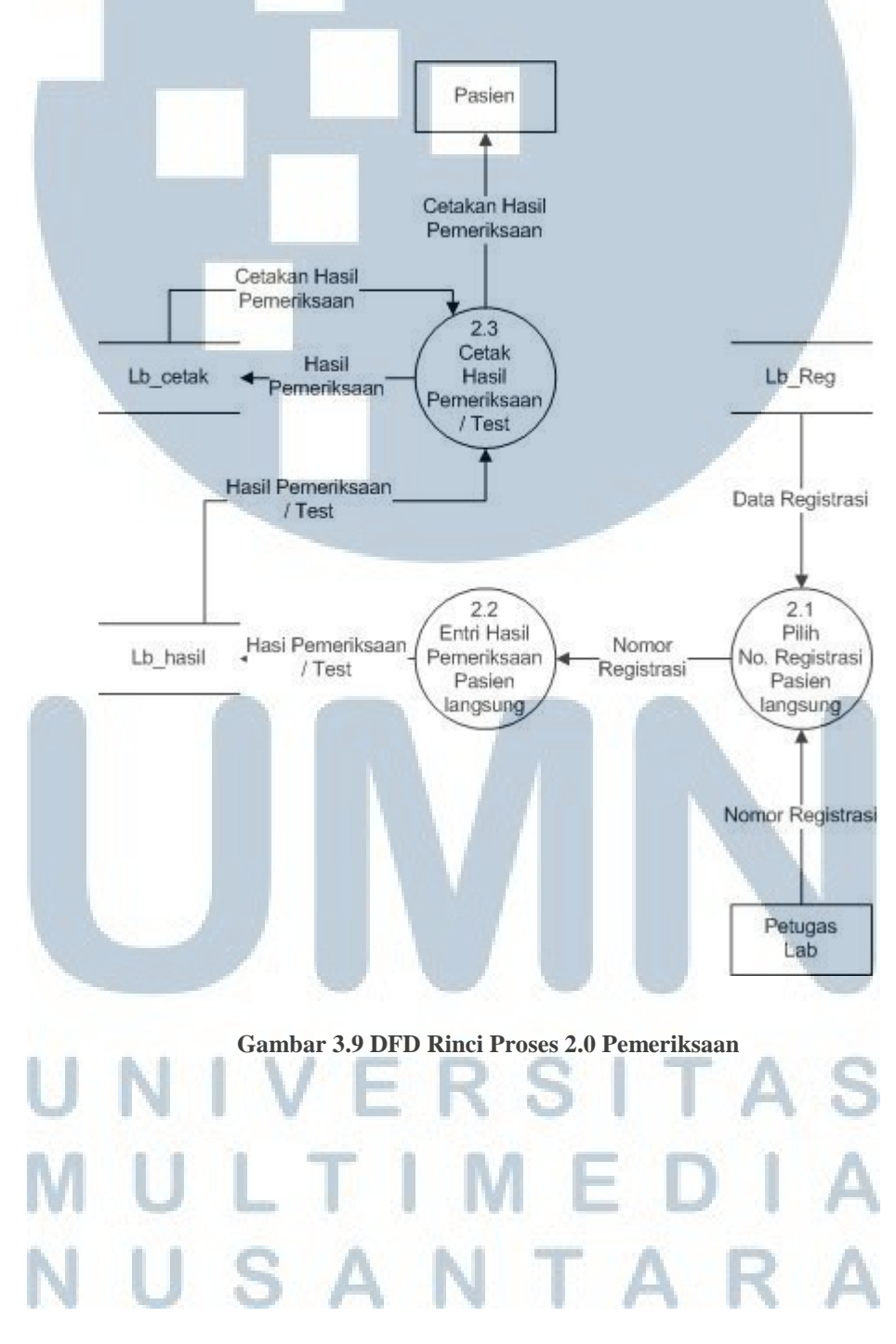

Gambar 3.9 adalah diagram yang menjelaskan proses dan aliran data dari proses 2.0 secara lebih detil yaitu Pemeriksaan / Test Pasien Langsung. Terdiri dari 3 sub proses yaitu Pilih No. Registrasi Pasien Langsung, Entri Hasil Pemeriksaan Pasien Langsung dan Cetak Hasil Pemeriksaan / Test.

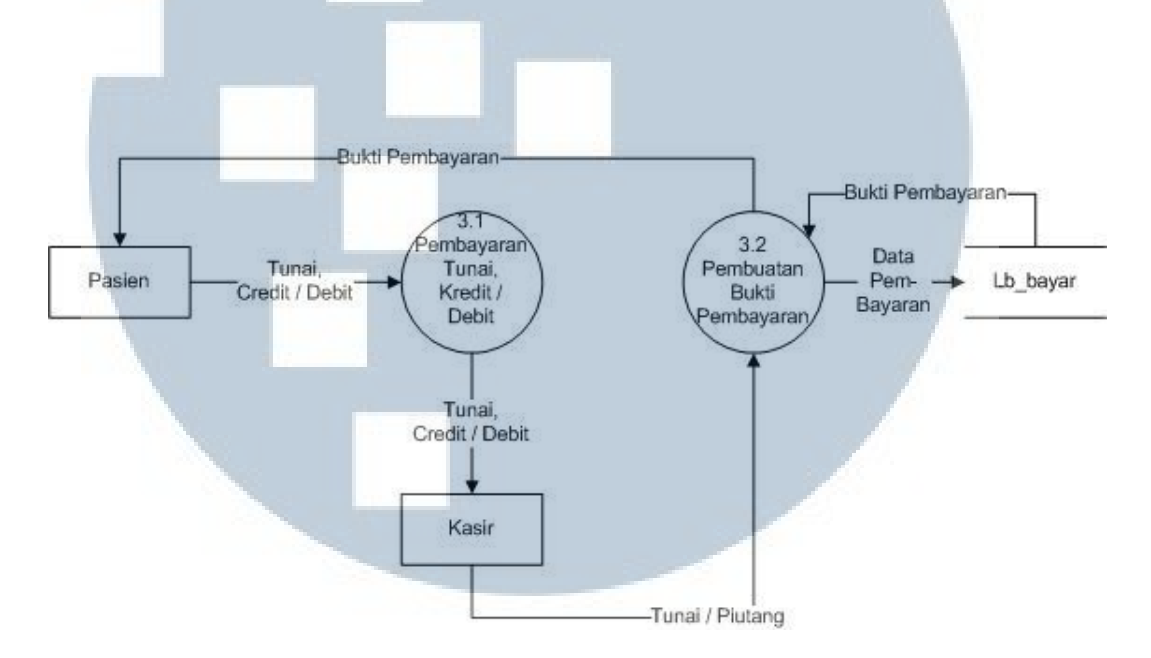

**Gambar 3.10 DFD Rinci Proses 3.0 Pembayaran** 

Gambar 3.10 di atas adalah diagram yang menjelaskan proses dan aliran data dari proses 3.0 secara lebih detil yaitu Pembayaran Pasien Langsung. Terdiri dari 2 sub proses yaitu Pembayaran Tunai, Kredit / Debit dan Pembuatan Bukti Pembayaran.

### ERSITA LTIME SANTAR

#### **3.4.5 Kamus Data**

Berikut adalah kamus data dari Sistem Informasi Rumah Sakit Modul Laboratorium.

DFD Level Rinci Pendaftaran

1. Registrasi Pasien , Entri Registrasi , Data Registrasi, Jenis Pemeriksaan

#### UNF

Registrasi Pasien = ( $NoReg + NoRM + Title + NmPasien + Marga +$ KdSeks + Gelar + TmpLahir + TglLahir + UmrHari + UmrBulan + UmrTahun + GolDarah + Alamat + NoTelp + Pendidikan + Agama + StatusKawin + WN + RT + RW + Kota + Propinsi + KdPos + Alergi + Catatan + Aktif + TglReg + JamReg + KdInstansi + NmInstansi + KdMedis + NmDokter + KdLayan + NmLayan + KdGroupFrac + NmGroupFrac1 + NmGroupFrac2 + UrutanGroup + Cetakan + KdKel + Nmkel + NmKel2 + UrutanKel + KdRujukan + NmRujukan + BiayaAntar + KdRujukDepkes + Aktif + KdKelas + NmKelas + KdJasa + NmJasa + KdTarif + Qty + Variabel + Cito + Tarif + Selisih + Diskon + BiayaAntar + KelasPeriksa + Prasyarat + Aktif + Validasi + Approve + PasienBaru )

### ERSIT LTIME USANTAR

Registrasi Pasien = NoReg + NoRM + Title + NmPasien + Marga + KdSeks + Gelar + TmpLahir + TglLahir + UmrHari + UmrBulan + UmrTahun + GolDarah + Alamat + NoTelp + Pendidikan + Agama + StatusKawin + WN +  $RT + RW + K$ ota + Propinsi + KdPos + Alergi + Catatan + Aktif + TglReg + JamReg + KdInstansi + NmInstansi + KdMedis + NmDokter + KdLayan + NmLayan + KdGroupFrac + NmGroupFrac1 + NmGroupFrac2 + UrutanGroup + Cetakan + KdKel + Nmkel + NmKel2 + UrutanKel + KdRujukan + NmRujukan + BiayaAntar + KdRujukDepkes + Aktif + KdKelas + NmKelas + KdJasa + NmJasa + KdTarif + Qty + Variabel + Cito + Tarif + Selisih + Diskon + BiayaAntar + KelasPeriksa + Prasyarat + Aktif + Validasi + Approve + PasienBaru

#### 2NF

Data Pasien = NoRM + Title + NmPasien + Marga + KdSeks + Gelar + TmptLahir + TglLahir + UmrHari + UmrBulan + UmrTahun + GolDarah + Alamat + NoTelp + Pendidikan + Agama + StatusKawin + WN + RT +  $RW + Kota + Propinsi + KdPos + Alexgi + Catatan + Aktif$ 

Data Intansi = KdInstansi + NmInstansi  $Medis = KdMedis + NmDokter$ 

Data Pemeriksaan = KdLayan + NmLayan + KdGroupFrac + KdKel + KdRujukan + KdKelas + KdJasa + KdTarif + Aktif

Data Registrasi =  $NoReg + NoRM + TglReg + JamReg + Kdlnstansi +$ KdMedis + KdLayan + Validasi + Approve + PasienBaru

#### 2. Jenis Pemeriksaan

UNF

Jenis Pemeriksaan = ( KdLayan + NmLayan + KdGroupFrac + NmGroupFrac1 + NmGroupFrac2 + UrutanGroup + Cetakan + KdKel + Nmkel + NmKel2 + UrutanKel + KdRujukan + NmRujukan + BiayaAntar + KdRujukDepkes + Aktif + KdKelas + NmKelas + KdJasa + NmJasa + KdTarif + Qty + Variabel + Cito + Tarif + Selisih + Diskon + BiayaAntar + KelasPeriksa + Prasyarat + Aktif )

#### 1NF

Jenis Pemeriksaan = KdLayan + NmLayan + KdGroupFrac + NmGroupFrac1 + NmGroupFrac2 + UrutanGroup + Cetakan + KdKel + Nmkel + NmKel2 + UrutanKel + KdRujukan + NmRujukan + BiayaAntar + KdRujukDepkes + Aktif + KdKelas + NmKelas + KdJasa + NmJasa + KdTarif + Qty + Variabel + Cito + Tarif + Selisih + Diskon + BiayaAntar + KelasPeriksa + Prasyarat + Aktif

#### 2NF

Data Group Fraction =  $KdGroupFrac + NmGroupFrac1 + NmGroupFrac2$ + UrutanGroup + Cetakan + KdKel

Data Rujukan = KdRujukan + NmRujukan + BiayaAntar + KdRujukDepkes + Aktif

Data Jasa Medis =  $KdKelas + NmKelas + KdJasa + NmJasa$ 

Data Tarif =  $KdTarif + Qty + Variabel + Cito + Tarif + Selisih + Diskon +$ BiayaAntar + KelasPeriksa + Prasyarat + Aktif

Data Pemeriksaan = KdLayan + NmLayan + KdGroupFrac + KdRujukan  $KdKelas + NmKelas + KdJasa + NmJasa + KdTarif + Qty + Variabel +$ Cito + Tarif + Selisih + Diskon + BiayaAntar + KelasPeriksa + Prasyarat + Aktif

#### 3. Pasien Baru

#### UNF

Pasien Baru = ( NoRM + Title + NmPasien + Marga + KdSeks + Gelar + TmpLahir + TglLahir + UmrHari + UmrBulan + UmrTahun + GolDarah + Alamat + NoTelp + Pendidikan + Agama + StatusKawin + WN +  $RT$  + RW + Kota + Propinsi + KdPos + Alergi + Catatan + Aktif )

1NF

Data Pasien = NoRM + Title + NmPasien + Marga + KdSeks + Gelar + TmpLahir + TglLahir + UmrHari + UmrBulan + UmrTahun + GolDarah + Alamat + NoTelp + Pendidikan + Agama + StatusKawin + WN + RT +  $RW + Kota + Propinsi + KdPos + Alexgi + Catatan + Aktif$ 

#### DFD Level Rinci Pemeriksaan

1. No. Registrasi

UNF

No.Transaksi = ( NoReg + NoRM + TglReg + JamReg + KdInstansi + KdMedis + KdLayan + Validasi + Approve + PasienBaru )

#### 1NF

Data Registrasi = NoReg + NoRM + TglReg + JamReg + KdInstansi + KdMedis + KdLayan + Validasi + Approve + PasienBaru

### IVERSITA ULTIMEDI USANTAR

2. Hasil Pemeriksaan / Test

#### UNF

Hasil Pemeriksaan / Test = (  $N \text{o}$ Hasil +  $N \text{o}$ Reg +  $N \text{o}$ RM + TglReg + JamReg + KdInstansi + KdMedis + KdLayan + Validasi + Approve + PasienBaru + KdTest + NmTest + UrutanTest + KdFraction + NmFraction1 + NmFraction2 + Deskripsi + CommCode + Metode + UnitKonv + UnitInt + Konversi + Deskripsi + KdNNormal + KdSeks + NUmurHari + NUmurBulan + NUmurTahun + BtsMin + BtsMax +  $BtsMinInt + BtsMaxInt + NilaiStd + NilaiStdInt + Status + KdLayan +$ NmLayan + KdGroupFrac + NmGroupFrac1 + NmGroupFrac2 + UrutanGroup + Cetakan + KdKel + Nmkel + NmKel2 + UrutanKel + KdRujukan + NmRujukan + BiayaAntar + KdRujukDepkes + Aktif + KdKelas + NmKelas + KdJasa + NmJasa + KdTarif + Qty + Variabel + Cito + Tarif + Selisih + Diskon + BiayaAntar + KelasPeriksa + Prasyarat + Aktif + isSemua + isCetak + Validasi + TglSelesai + JamSelesai )

### ER SI LIME SANTA

Hasil Pemeriksaan / Test = NoHasil + NoReg + NoRM + TglReg + JamReg + KdInstansi + KdMedis + KdLayan + Validasi + Approve + PasienBaru + KdTest + NmTest + UrutanTest + KdFraction + NmFraction1 + NmFraction2 + Deskripsi + CommCode + Metode + UnitKonv + UnitInt + Konversi + Deskripsi + KdNNormal + KdSeks + NUmurHari + NUmurBulan + NUmurTahun + BtsMin + BtsMax +  $BtsMinInt + BtsMaxInt + NilaiStd + NilaiStdInt + Status + KdLayan +$ NmLayan + KdGroupFrac + NmGroupFrac1 + NmGroupFrac2 + UrutanGroup + Cetakan + KdKel + Nmkel + NmKel2 + UrutanKel + KdRujukan + NmRujukan + BiayaAntar + KdRujukDepkes + Aktif + KdKelas + NmKelas + KdJasa + NmJasa + KdTarif + Qty + Variabel + Cito + Tarif + Selisih + Diskon + BiayaAntar + KelasPeriksa + Prasyarat + Aktif + isSemua + isCetak + Validasi + TglSelesai + JamSelesai

#### 2NF

Data Fraction = KdFraction + NmFraction1 + NmFraction2 + Deskripsi + CommCode + Metode

Data NNormal = KdNNormal + KdSeks + NUmurHari + NUmurBulan + NUmurTahun + BtsMin + BtsMax + BtsMinInt + BtsMaxInt + NilaiStd + NilaiStdInt + Status

Data Pemeriksaan = KdLayan + NmLayan + KdGroupFrac + UrutanGroup + Cetakan + KdKel + KdRujukan + KdKelas + KdJasa + KdTarif + Aktif

Data Test = KdTest + NmTest + UrutanTest + isSemua + isCetak + Validasi + TglSelesai + JamSelesai + KdFraction + KdNNormal + KdLayan

Data Registrasi = NoReg + NoRM + TglReg + JamReg + KdInstansi + KdMedis + KdLayan + Validasi + Approve + PasienBaru

Data Hasil =  $\text{NoHasil}$  +  $\text{NoReg}$  +  $\text{KdTest}$  + isSemua + isCetak + Validasi

+ TglSelesai + JamSelesai

3. Cetakan Hasil Pemeriksaan

#### UNF

Cetakan Hasil Pemeriksaan = ( NoCetak + NoHasil + NoReg + KdTest + isSemua + isCetak + Validasi + TglSelesai + JamSelesai + TglCetak + FormatCetak + Status Cetak ) SANTA

#### 1NF

Cetakan Hasil Pemeriksaan = NoCetak + NoHasil + NoReg + KdTest + isSemua + isCetak + Validasi + TglSelesai + JamSelesai + TglCetak + FormatCetak + Status Cetak

#### 2NF

Data Hasil =  $\text{NoHasil}$  +  $\text{NoReg}$  +  $\text{KdTest}$  + isSemua + isCetak + Validasi + TglSelesai + JamSelesai

Data Cetak = NoCetak + NoHasil + TglCetak + FormatCetak + Status Cetak

#### DFD Level Rinci Pembayaran

1. Tunai, Credit / Debit, Data Pembayaran, Tanda Lunas

#### UNF

Bayar Tunai, Credit / Debit = ( $NoBayar + NoReg + NoRM + TglReg +$ JamReg + KdInstansi + KdMedis + KdLayan + Validasi + Approve + PasienBaru + TglBayar + TotTagihanPbd + TotTagihanInst + Bayar + Kartu + Bank + NoKartu + TglKartu + FeeKartu + amtDiskon + Keterangan + Pembayar + Batal + Selisih + TglInsert + TglUpdate + DepositIn + DepositOut + isCetak + Pembulatan + Validasi + TglValidasi )

#### $1NF$

Bayar Tunai, Credit / Debit = NoBayar + NoReg + NoRM + TglReg + JamReg + KdInstansi + KdMedis + KdLayan + Validasi + Approve + PasienBaru + TglBayar + TotTagihanPbd + TotTagihanInst + Bayar + Kartu + Bank + NoKartu + TglKartu + FeeKartu + amtDiskon + Keterangan + Pembayar + Batal + Selisih + TglInsert + TglUpdate + DepositIn + DepositOut + isCetak + Pembulatan + Validasi + TglValidasi

#### 2NF

Data Registrasi =  $NoReg + NoRM + TglReg + JamReg + Kdlnstansi +$ KdMedis + KdLayan + Validasi + Approve + PasienBaru

Data Pembayaran = NoBayar + NoReg + TglBayar + TotTagihanPbd + TotTagihanInst + Bayar + Kartu + Bank + NoKartu + TglKartu + FeeKartu + amtDiskon + Keterangan + Pembayar + Batal + Selisih +  $TglInert + TglUpdate + DepositIn + DepositOut + isCetak + Pembulatan$ + Validasi + TglValidasi

### IVERSITA ULTIMEDI USANTAR

#### **3.4.6 Perancangan Output**

Tahapan perancangan sistem selanjutnya adalah perancangan output atau bentuk cetakan bukti. Cetakan bukti yang dirancang adalah Cetakan Bukti Transaksi, Cetakan Slip Pendaftaran, Cetakan Amplop, Cetakan Form Pasien Jaminan Perusahaan, Cetakan Hasil Pemeriksaan, Cetakan Kwitansi Global dan Cetakan Kwitansi Detil.

Cetakan bukti transaksi adalah bukti cetakan yang menampilkan jenis pemeriksaan yang dipilih oleh pasien yang melakukan transaksi di laboratorium. Gambar 3.11 di bawah ini adalah desain bukti transaksi.

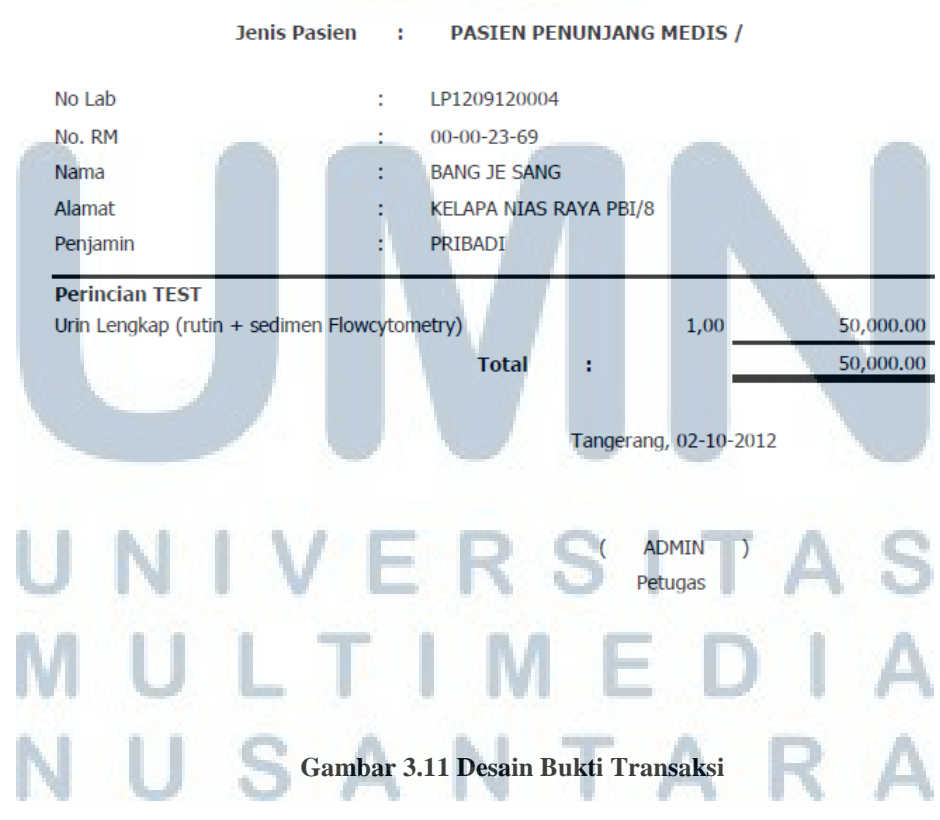

#### **BUKTI PEMERIKSAAN LABORATORIUM**

- a. Jenis Pasien: Menunjukkan asal unit pasien ( Rawat Inap, Rawat Jalan maupun langsung atau penunjang medis.
- b. No Lab: Menunjukkan nomor traksaksi pasien laboratorium
- c. No. RM: Menunjukkan nomor rekam medis pasien
- d. Nama: Menunjukkan nama pasien
- e. Alamat: Menunjukkan alamat pasien
- f. Penjamin: Menunjukkan pihak penjamin pembayaran
- g. Perincian Test: Menunjukkan rincian pemeriksaan yang dipilih pasien
- h. Total: Menunjukkan biaya yang harus dibayar oleh pasien.

Cetakan Slip Pendaftaran adalah cetakan yang menampilkan slip pendaftaran yang berisi informasi pasien pada saat melakukan registrasi di laboratorium. Desain Slip Pendaftaran ditunjukkan pada gambar 3.12 di bawah ini

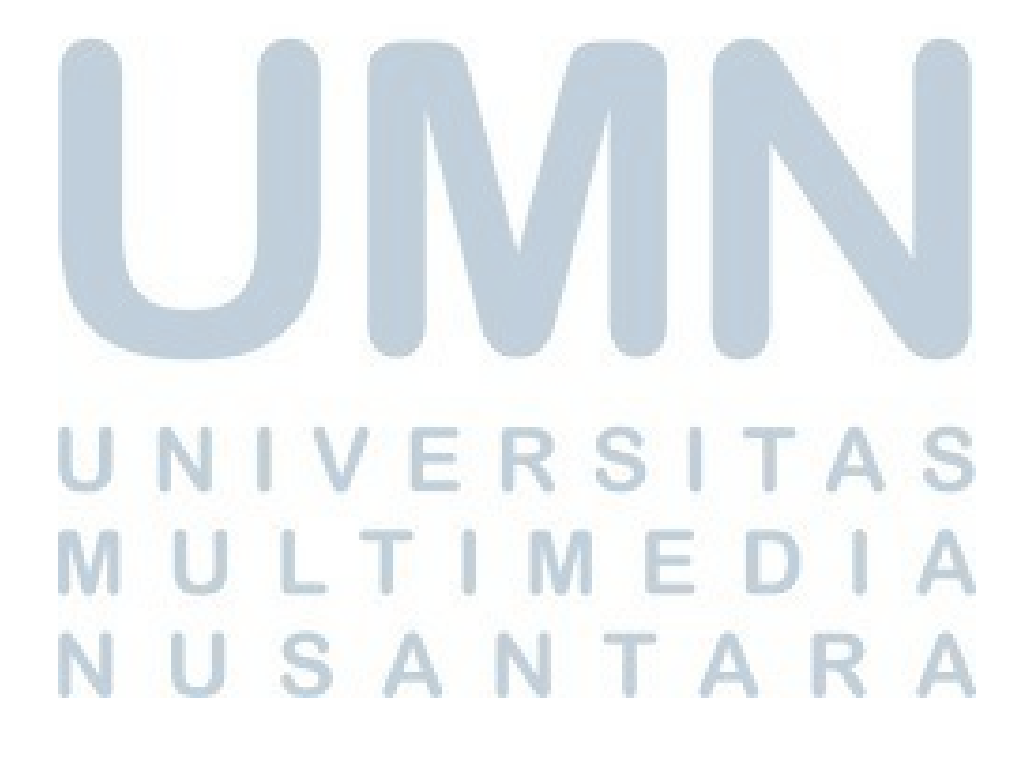

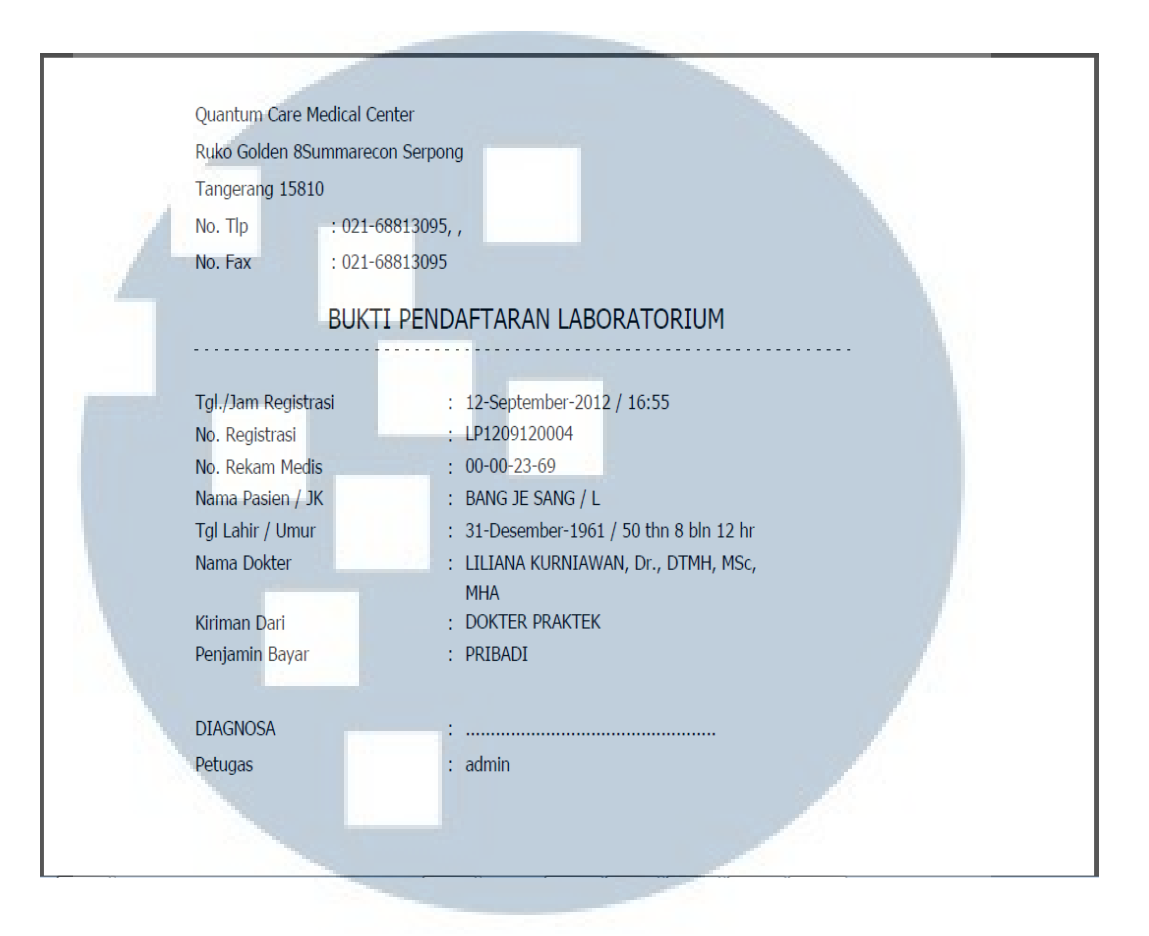

**Gambar 3.12 Desain Slip Pendaftaran** 

- a. Tgl / Jam Registrasi: menunjukkan tanggal dan jam registrasi
- b. No. Registrasi: menunjukkan nomor registrasi
- c. No. Rekam Medis: menunjukkan nomor rekam medis pasien
- d. Nama Pasien / JK: menunjukkan nama pasien dan jenis kelamin
- e. Tgl Lahir / Umur: menunjukkan tanggal lahir dan umur pasien
- f. Nama Dokter: menunjukkan nama dokter pengawas laboratorium
- Kiriman Dari: menunjukkan nama pengirim
- h. Penjamin Bayar: menunjukkan pihak penjamin pembayaran
- i. Diagnosa: menunjukkan diagnosa pasien berdasarkan hasil pemeriksaan
- j. Petugas: menunjukkan petugas yang bertanggung jawab atas transaksi yang dibuat.

Cetakan amplop adalah cetakan digunakan sebagai *header* amplop yang nantinya akan diberikan kepada pasien yang melakukan pemeriksaan di laboratorium. Informasi yang ditampilkan pada desain cetakan ampop berupa nama pasien berserta umurnya. Tanggal transaksi dan nomor registrasi. Desain Cetakan Amplop dapat dilihat pada gambar 3.13 di bawah ini

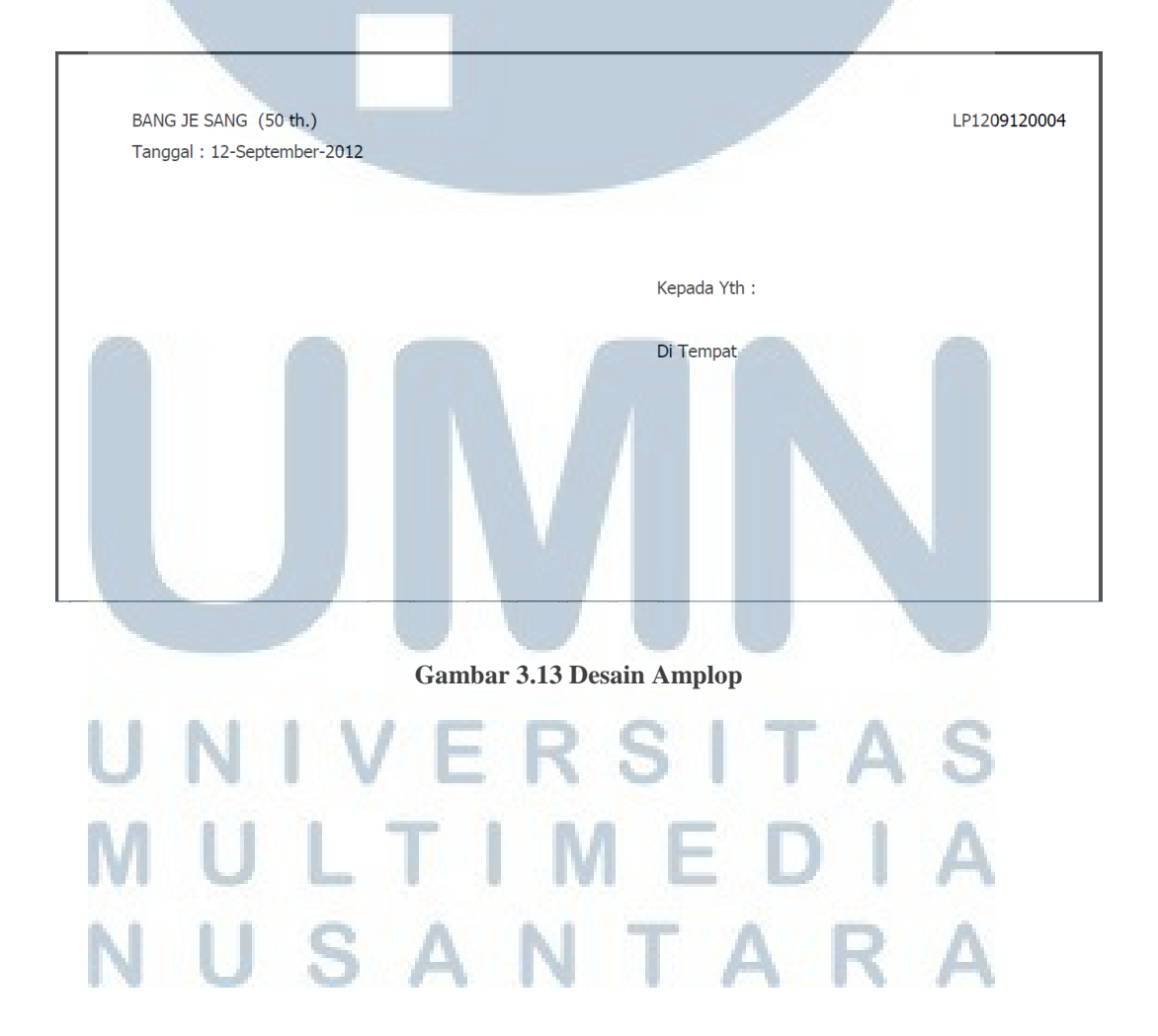

Cetakan Form Pasien Jaminan Perusahaan adalah cetakan yang menampilkan informasi pasien yang memiliki penjamin perusahaan yang memiliki hubungan dengan penjamin pihak ketiga misalnya asuransi. Desain form pasien jaminan perusahaan dapat dilihat pada gambar 3.14.

| Dicetak Oleh Hari, Tanggal : 3-Okt-12 Jam : 14:40 |                       |                            | Halaman: 1 |  |  |
|---------------------------------------------------|-----------------------|----------------------------|------------|--|--|
|                                                   |                       |                            |            |  |  |
| FORMULIR PENERIMAAN PASIEN JAMINAN PERUSAHAAN     |                       |                            |            |  |  |
| No. Registrasi                                    | : LP1210010001        |                            |            |  |  |
| NIP/No.Polis/No. Peserta                          | ÷                     |                            |            |  |  |
|                                                   |                       |                            |            |  |  |
| Nama Pasien                                       | ÷                     |                            |            |  |  |
| No. Rekam Medis                                   | $: 00 - 00 - 52 - 03$ |                            |            |  |  |
| Perusahaan / Asuransi                             |                       |                            |            |  |  |
|                                                   |                       |                            |            |  |  |
| Keterangan                                        |                       |                            |            |  |  |
|                                                   |                       |                            |            |  |  |
| Status Jaminan                                    | Ŧ                     |                            |            |  |  |
| Konfirmasi                                        | : Ya / Tidak          |                            |            |  |  |
| Bagian                                            | ŧ                     |                            |            |  |  |
| Jam                                               | ÷                     |                            |            |  |  |
| Fasilitas                                         | ÷                     |                            |            |  |  |
|                                                   |                       |                            |            |  |  |
| Keterangan Tambahan                               |                       |                            |            |  |  |
|                                                   |                       |                            |            |  |  |
|                                                   |                       |                            |            |  |  |
|                                                   |                       |                            |            |  |  |
| Tangerang,                                        |                       |                            |            |  |  |
|                                                   |                       |                            |            |  |  |
|                                                   |                       |                            |            |  |  |
|                                                   |                       |                            |            |  |  |
|                                                   |                       |                            |            |  |  |
| Paraf & Nama Petugas                              |                       | Nama & Tanda Tangan Pasien |            |  |  |
|                                                   |                       |                            |            |  |  |
|                                                   |                       |                            |            |  |  |
|                                                   |                       |                            |            |  |  |
|                                                   |                       |                            |            |  |  |
|                                                   |                       |                            |            |  |  |

**Gambar 3.14 Desain Form Jaminan Pasien Perusahaan** 

- a. Dicetak oleh: menunjukkan pihak pencetak laporan
- b. Hari, Tanggal: menunjukkan hari dan tanggal pencetakan
- c. Halaman: menunjukkan nomor halaman cetak
- d. No. Registrasi: menunjukkan nomor registrasi
- e. NIP / No. Polis / No. Peserta: menunjukkan nomor induk dari pihak penjamin
- f. Nama Pasien: menunjukkan nama pasien
- g. No. Rekam Medis: menunjukkan nomor rekam medis pasien
- h. Perusahaan / Asuransi: menunjukkan nama perusahaan / Asuransi yang menjadi penjamin
- i. Keterangan: menunjukkan keterangan tambahan mengenai penjamin
- j. Status Jaminan: menunjukkan status jaminan
- k. Konfirmasi: menunjukkan status konfirmasi jaminan
- l. Bagian: menunjukkan cakupan jaminan perusahaan / instansi.
- m. Jam: menunjukkan jam pada saat permohonan jaminan diproses
- n. Fasilitas: menunjukkan fasilitas yang diberikan oleh penjamin
- o. Keterangan tambahan: menunjukkan keterangan tambahan.

Cetakan Hasil Pemeriksaan adalah cetakan yang menampilkan hasil pemeriksaan laboratorium sesuai dengan jenis pemeriksaan yang dipilih oleh pasien. Desain cetakan hasil pemeriksaan dapat dilihat pada gambar 3.15

### USANTAI

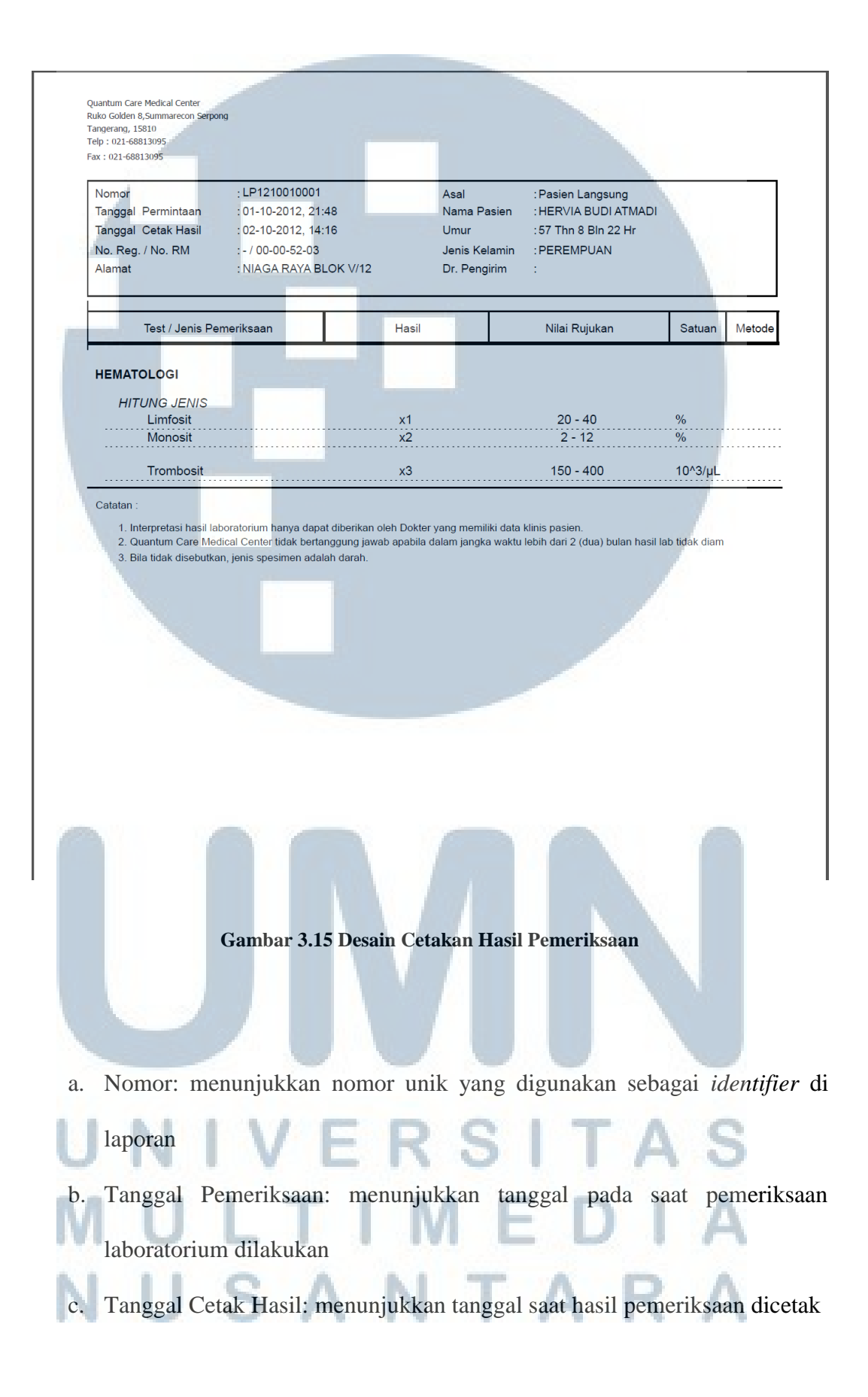

- d. No. Reg / No.RM: menunjukkan nomor registrasi dan nomor rekam medis
- e. Alamat: menunjukkan alamat pasien
- f. Asal: menunjukkan asal pasien
- g. Nama Pasien: menunjukkan nama pasien
- h. Umur: menunjukkan umur pasien
- i. Jenis Kelamin: menunjukkan jenis kelamin pasien
- j. Dr. Pengirim: menunjukkan nama dokter pengirim

Cetakan kwitansi global dan cetakan kwitansi detil adalah cetakan yang menampilkan jumlah yang harus dibayarkan oleh pasien dan nantinya akan menjadi bukti pembayaran. Desain cetakan kwitansi global dan detil dapat dilihat pada gambar 3.16 dan 3.17.

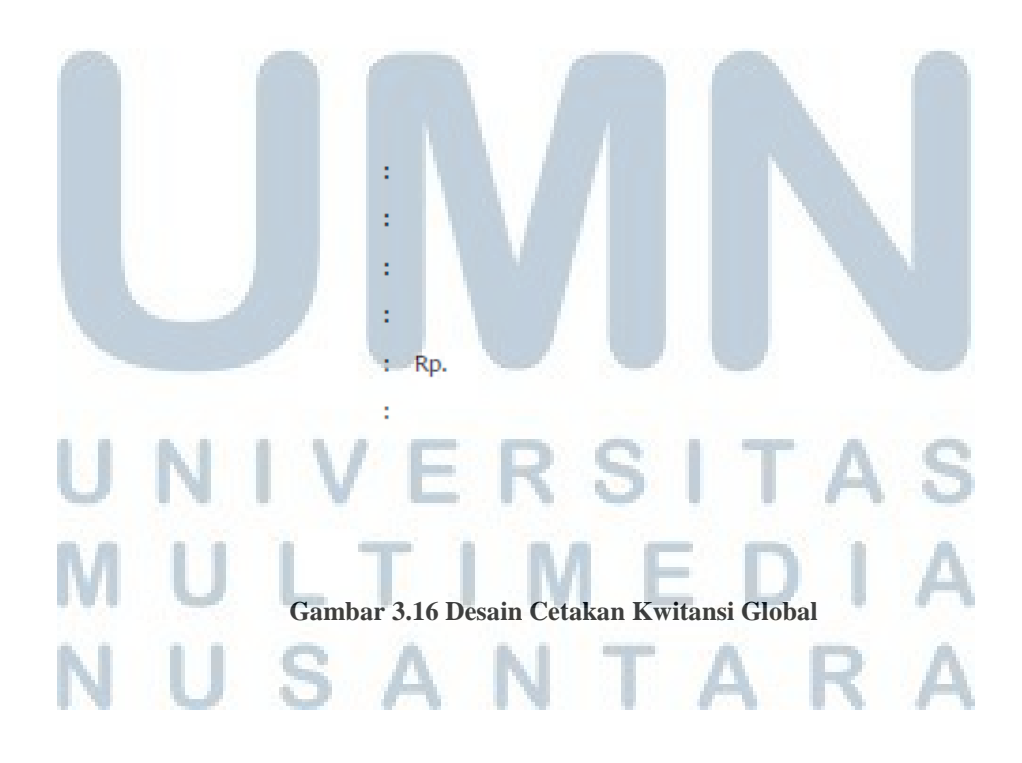

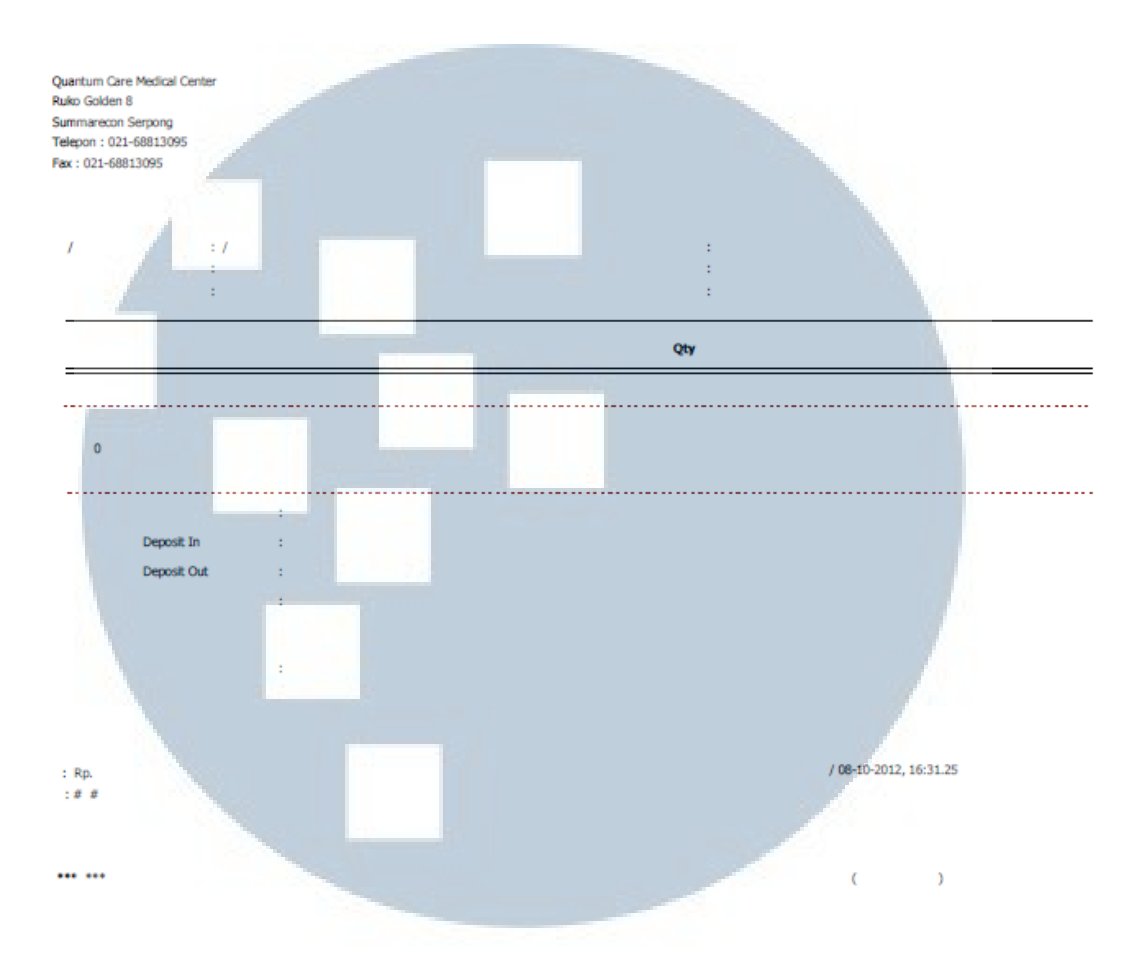

**Gambar 3.17 Desain Cetakan Kwitansi Detil** 

#### **3.4.7 Perancangan Basis Data**

Tabel-tabel di bawah ini merupakan spesifikasi tabel yang digunakan dalam modul laboratorium ini

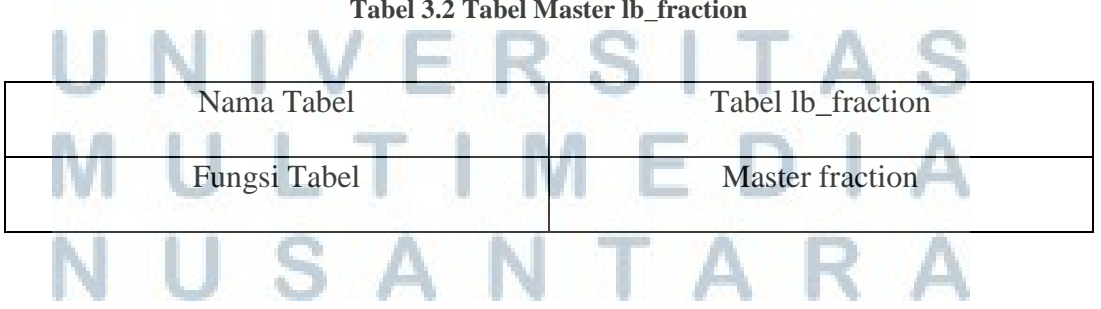

**Tabel 3.2 Tabel Master lb\_fraction** 

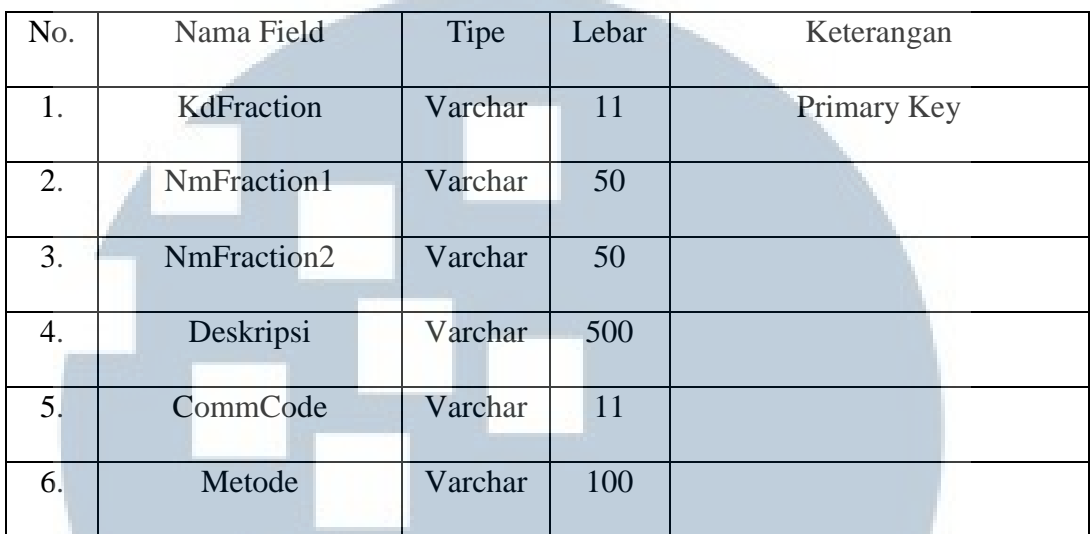

#### **Tabel 3.3 Tabel Master lb\_groupFraction**

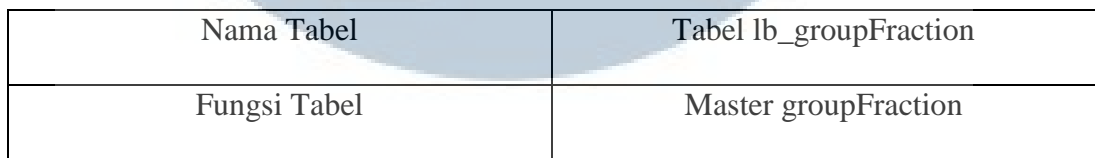

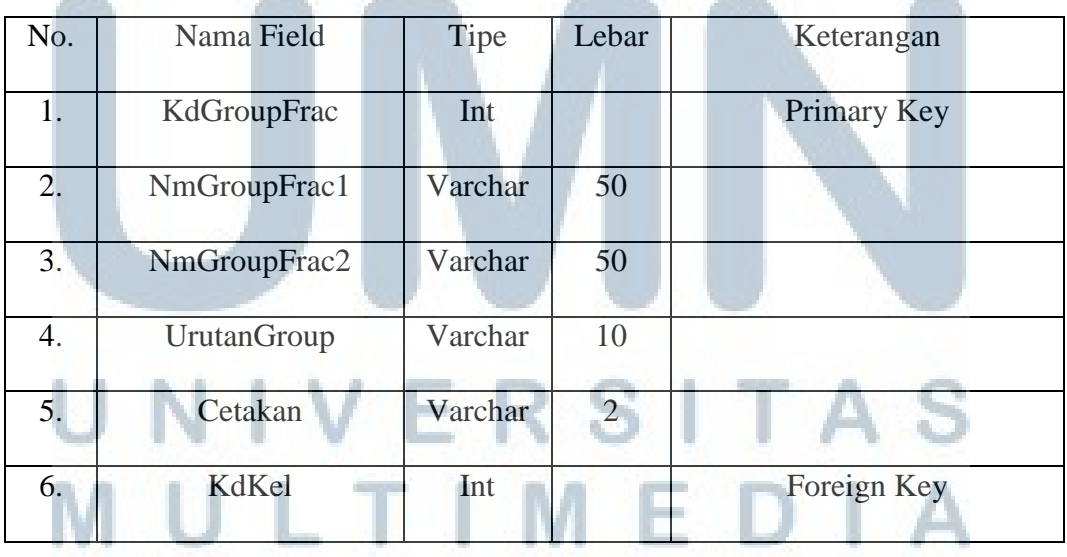

### NUSANTARA

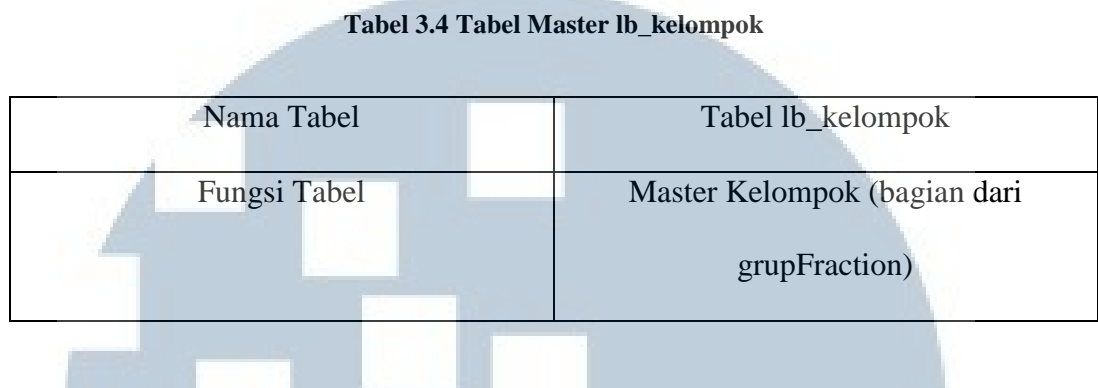

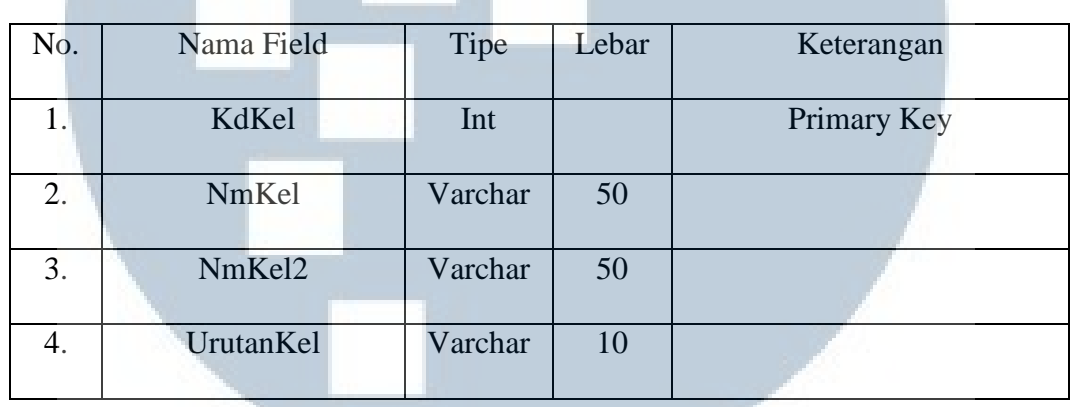

#### **Tabel 3.5 Tabel Master lb\_rujukan**

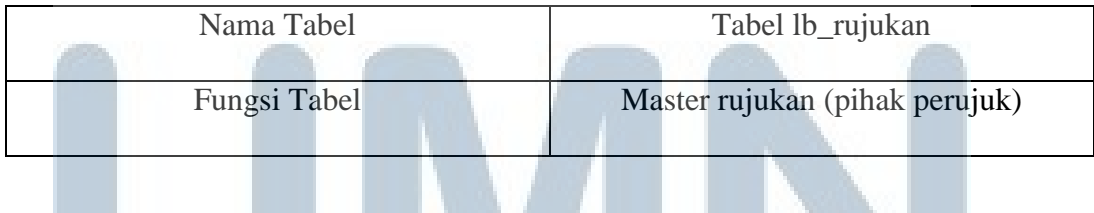

n a

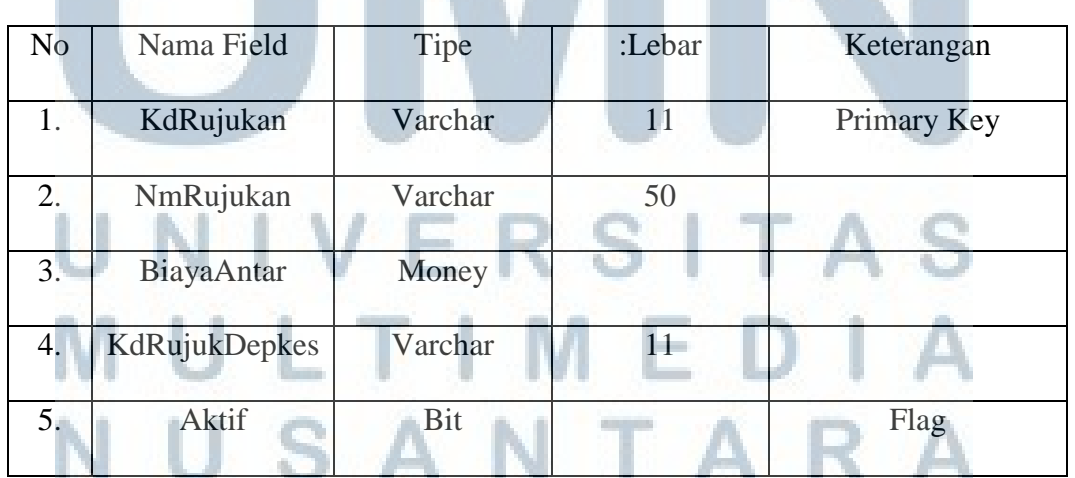

#### **Tabel 3.6 Tabel Master lb\_tarif**

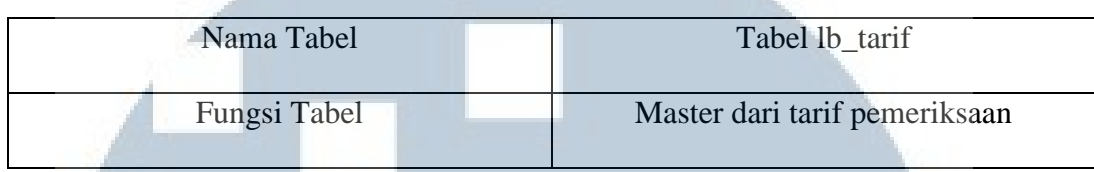

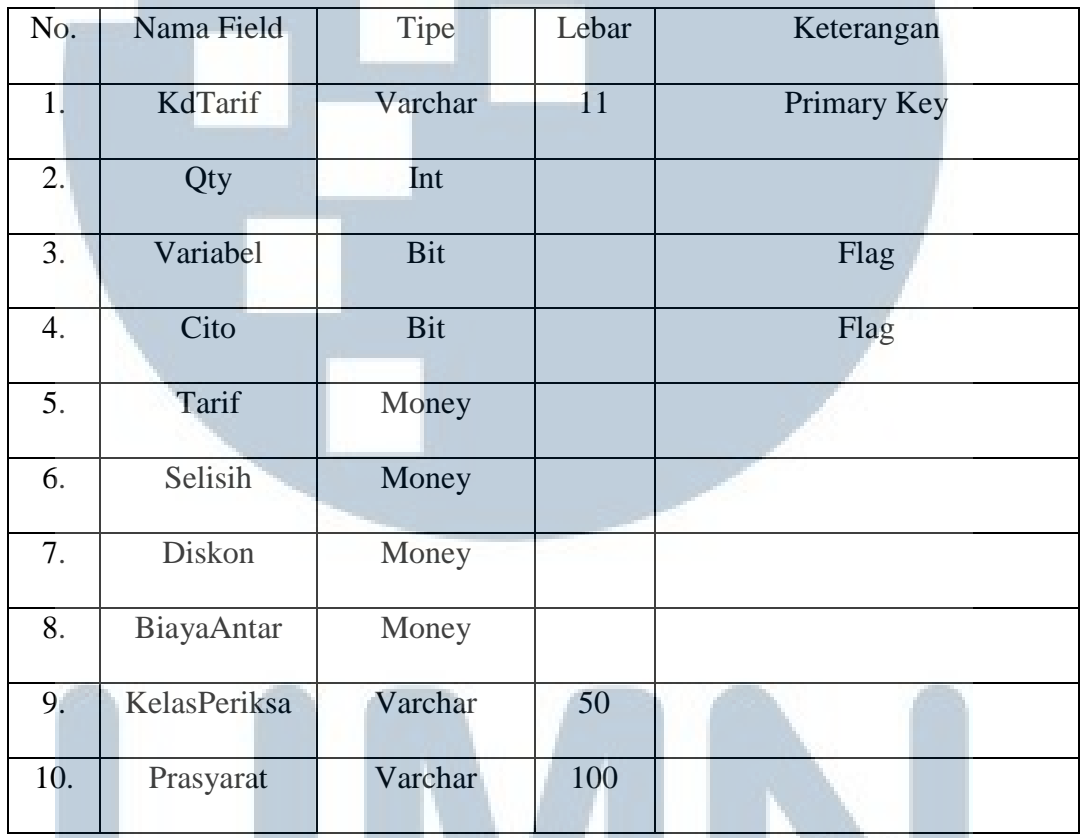

#### **Tabel 3.7 Tabel Master lb\_jasamedis**

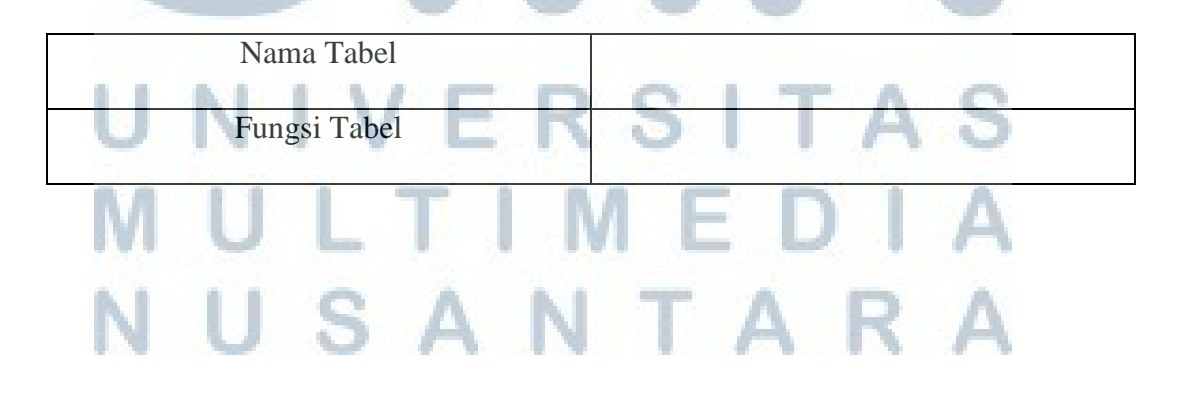

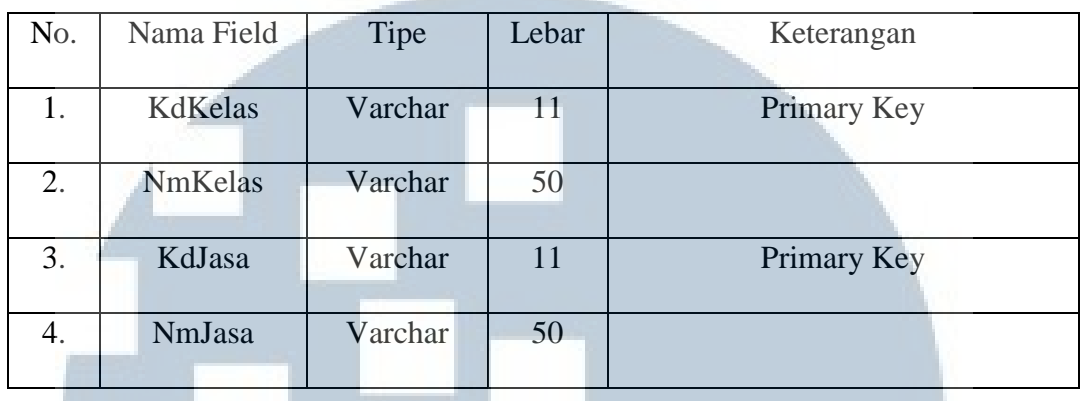

#### **Tabel 3.8 Tabel Master lb\_medis**

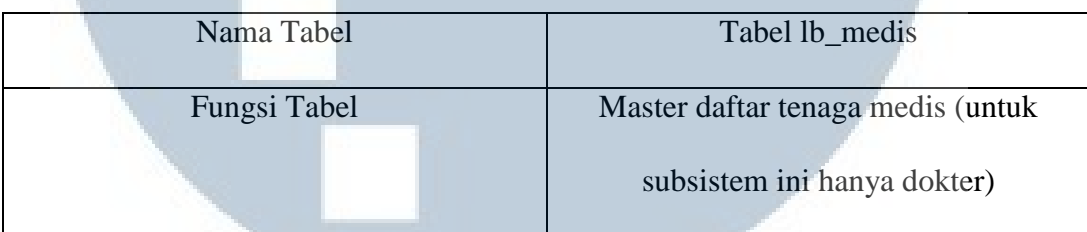

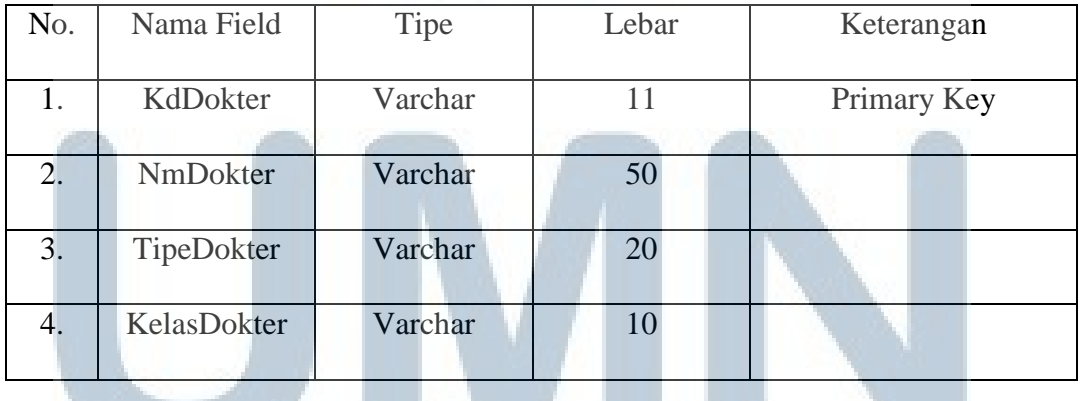

#### **Tabel 3.9 Tabel Master lb\_pemeriksaan**

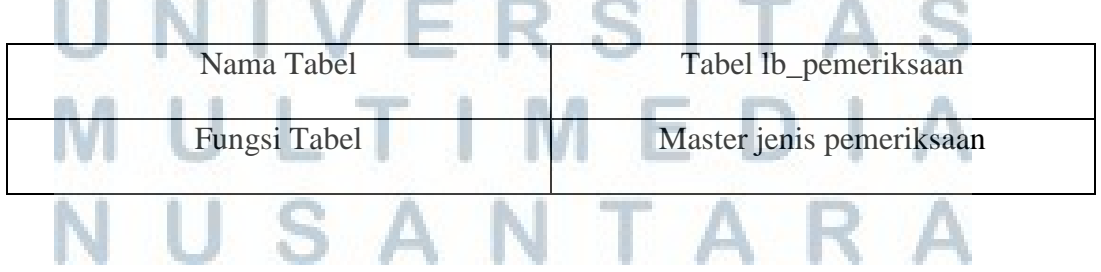

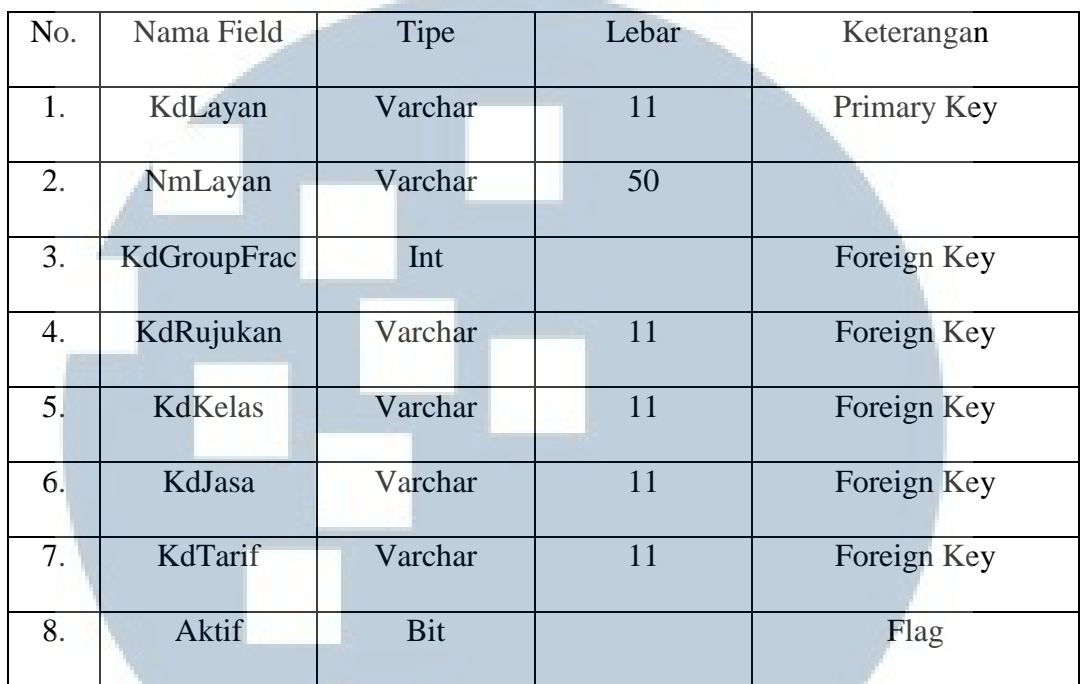

#### **Tabel 3.10 Tabel Master lb\_test**

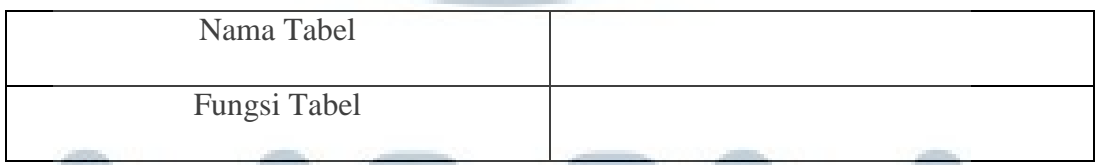

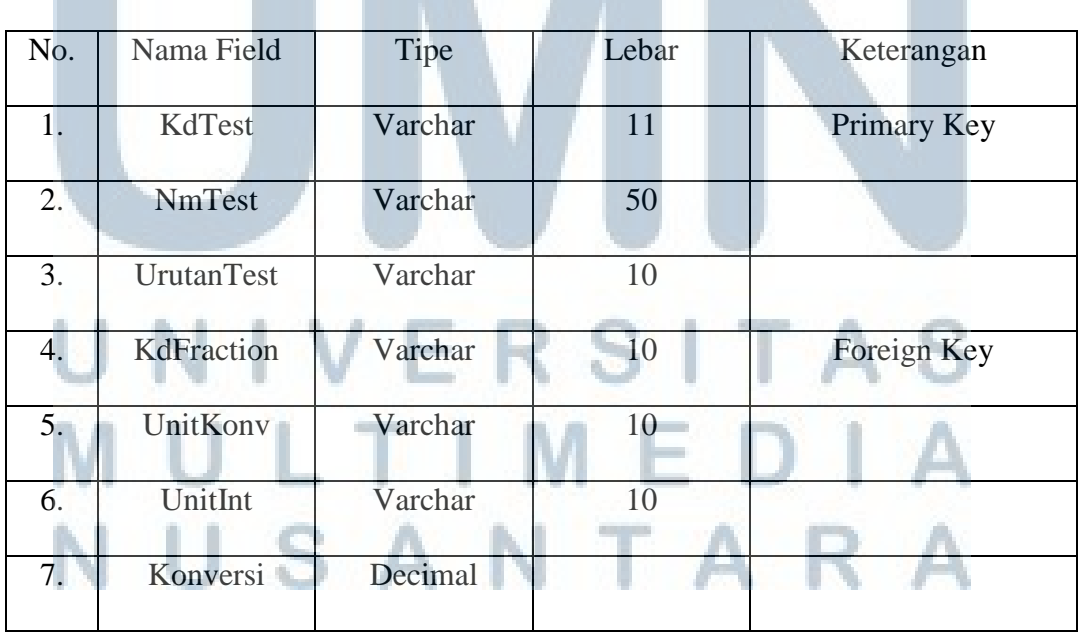

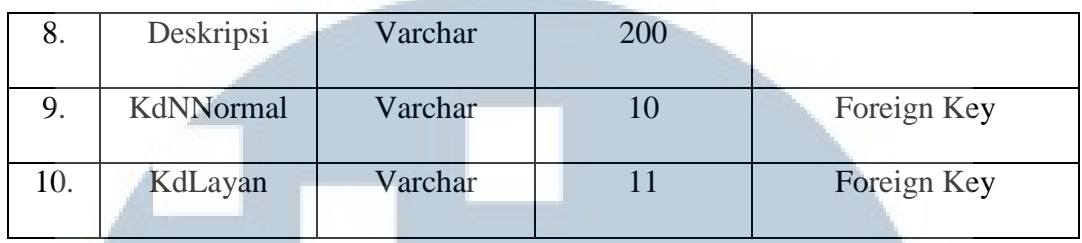

#### **Tabel 3.11 Tabel Master lb\_NNormal**

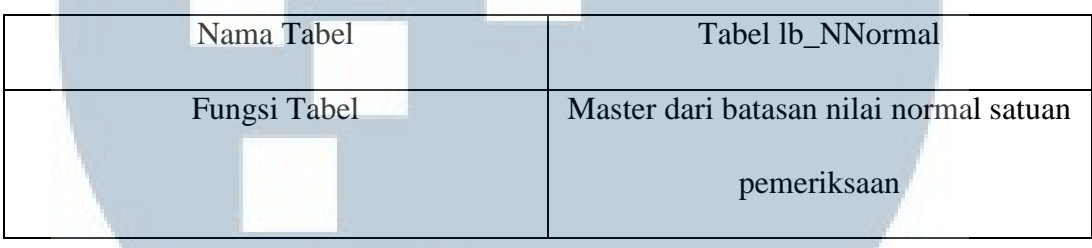

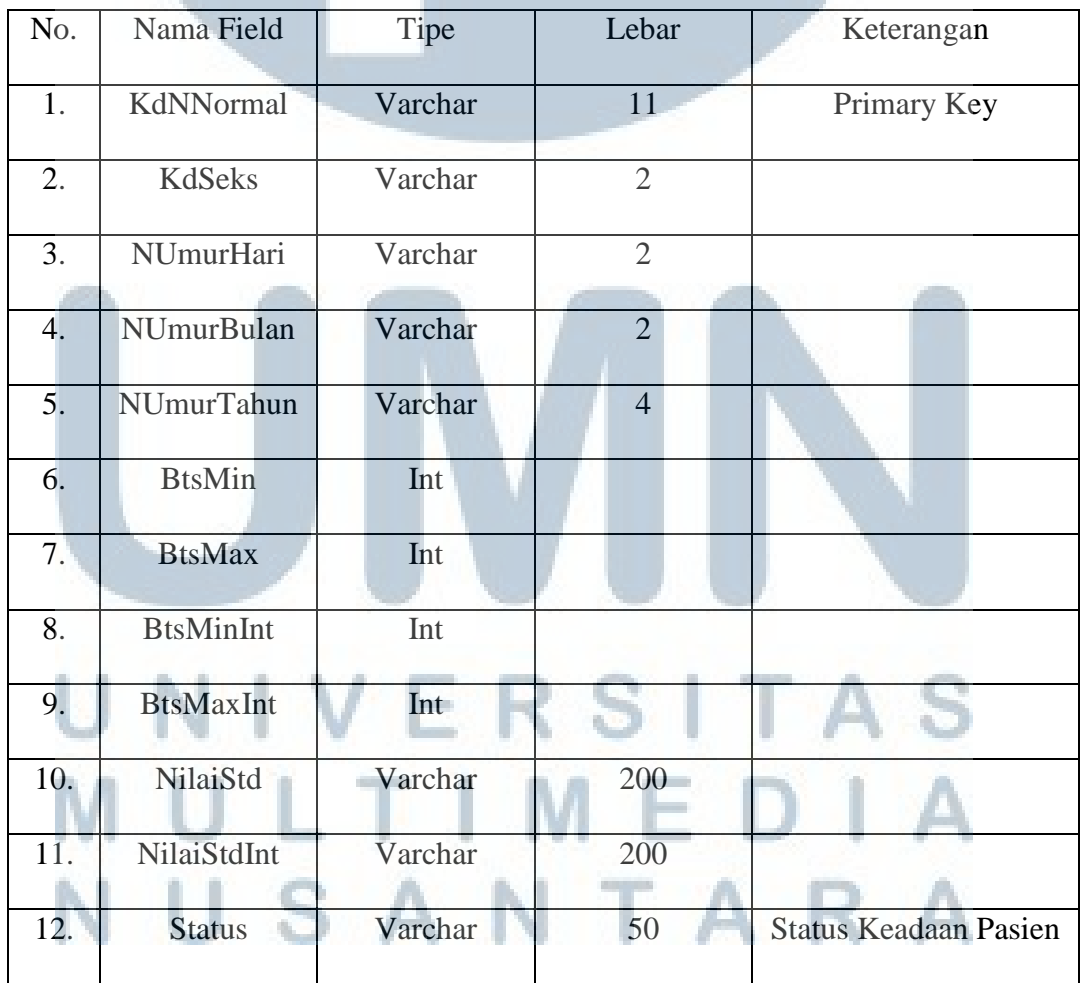

#### **Tabel 3.12 Tabel Master lb\_instansi**

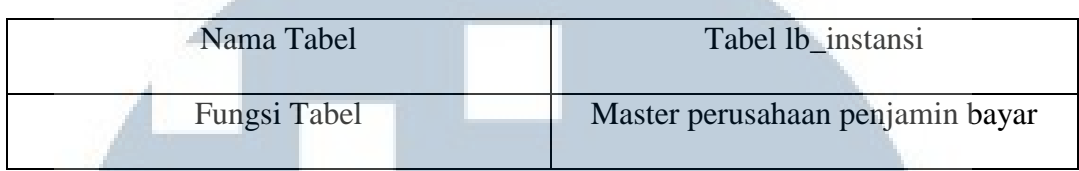

| No. | Nama Field | <b>Tipe</b> | Lebar | Keterangan           |
|-----|------------|-------------|-------|----------------------|
| 1.  | KdInstansi | Varchar     | 11    | Primary Key          |
| 2.  | NmInstansi | Varchar     | 50    |                      |
| 3.  | KdCabang   | Varchar     | 11    | Kode Cabang Instansi |
| 4.  | Keterangan | Varchar     | 100   |                      |
| 5.  | <b>NIP</b> | Varchar     | 11    | Nomor Induk Pegawai  |

**Tabel 3.13 Tabel lb\_registrasi** 

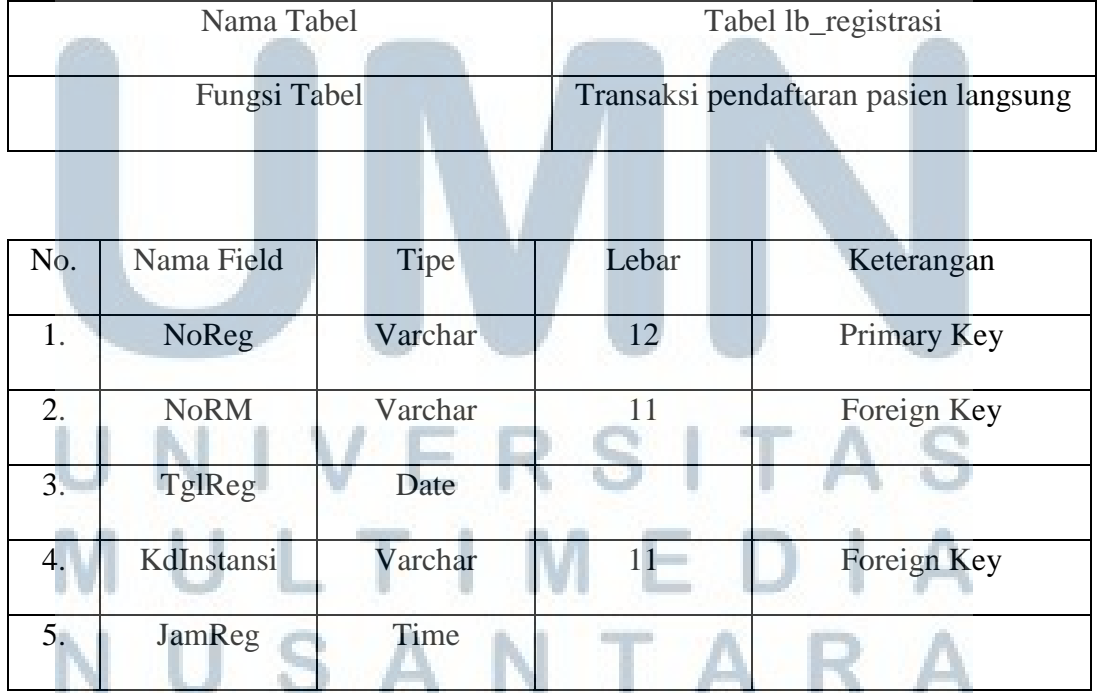

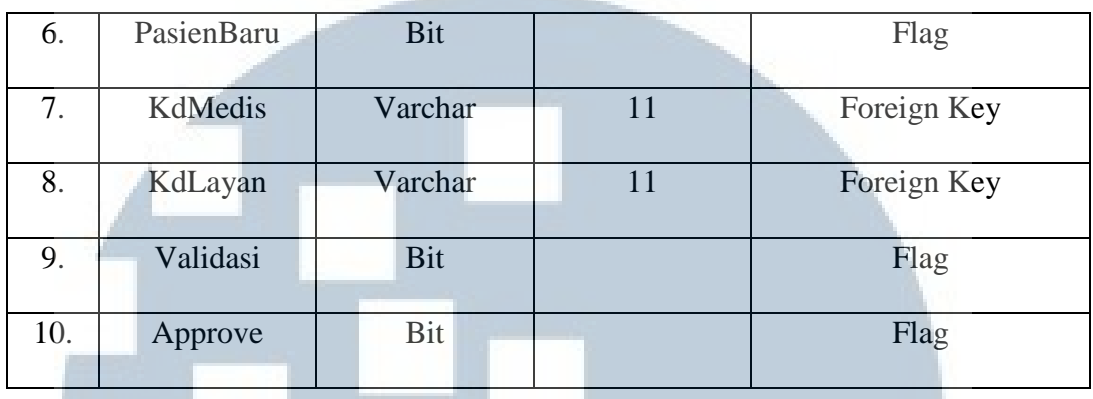

#### **Tabel 3.14 Tabel Master lb\_pasien**

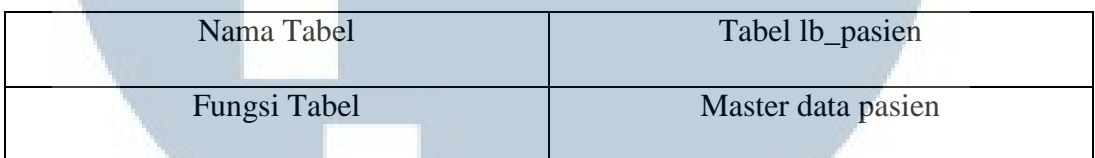

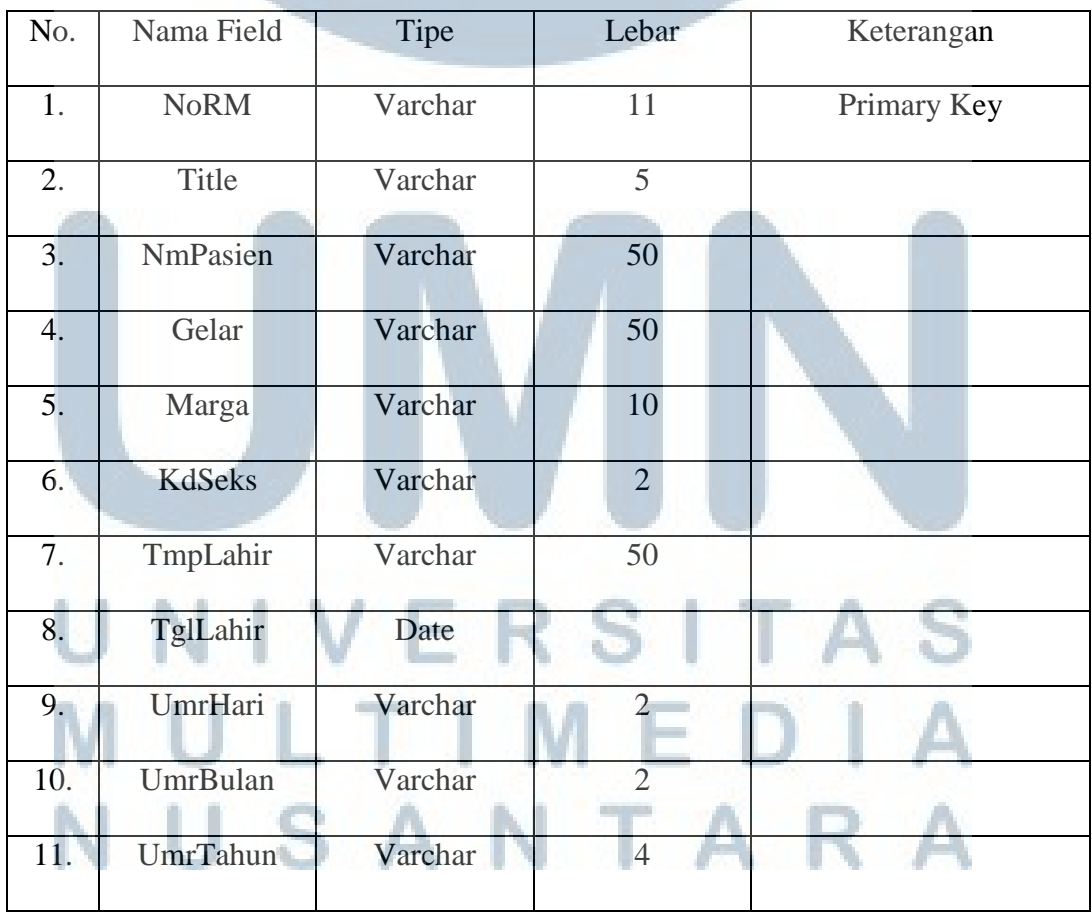

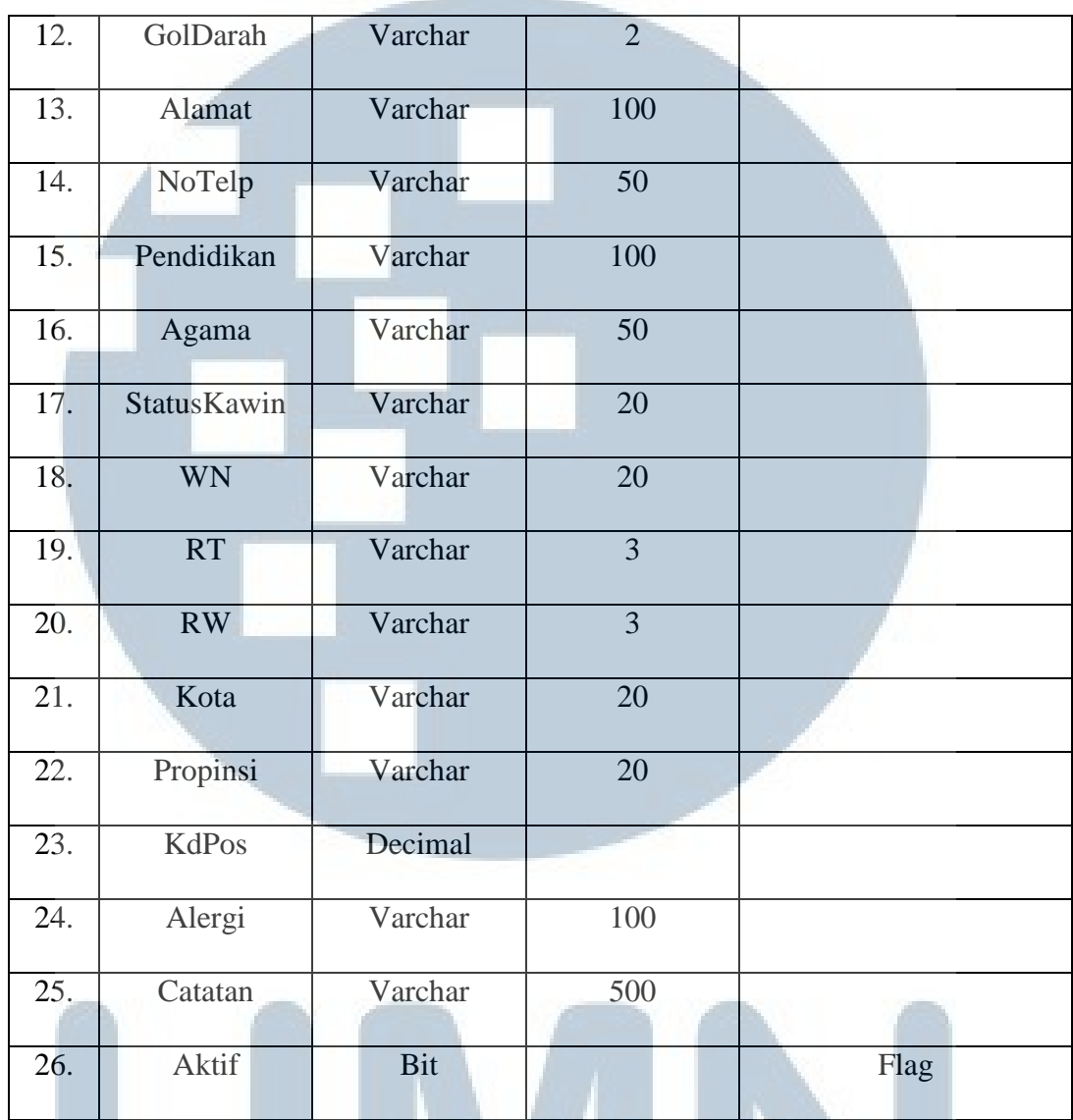

#### **Tabel 3.15 Tabel lb\_cetak**

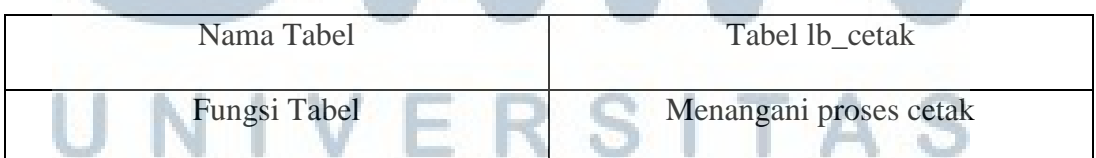

### MULTIMEDIA NUSANTARA

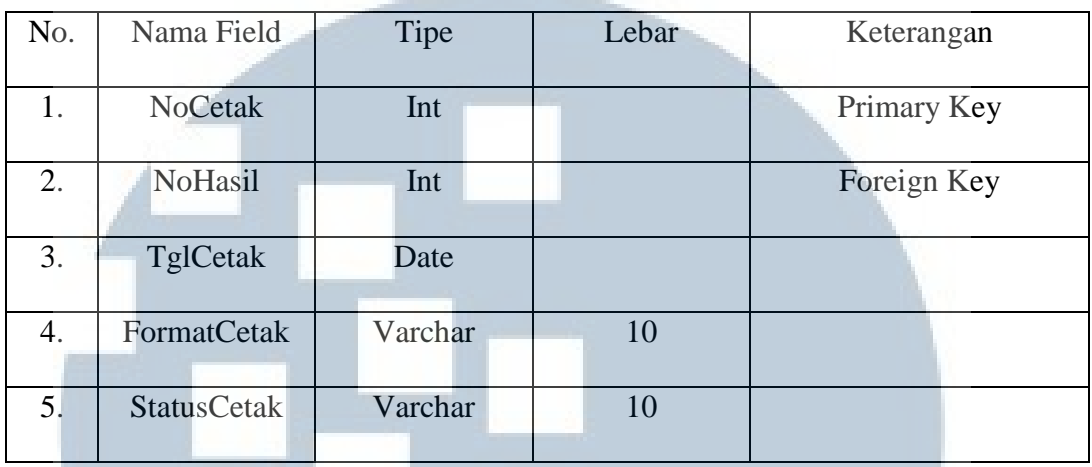

#### **Tabel 3.16 Tabel lb\_hasil**

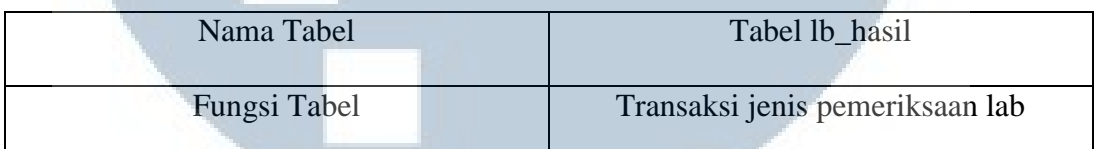

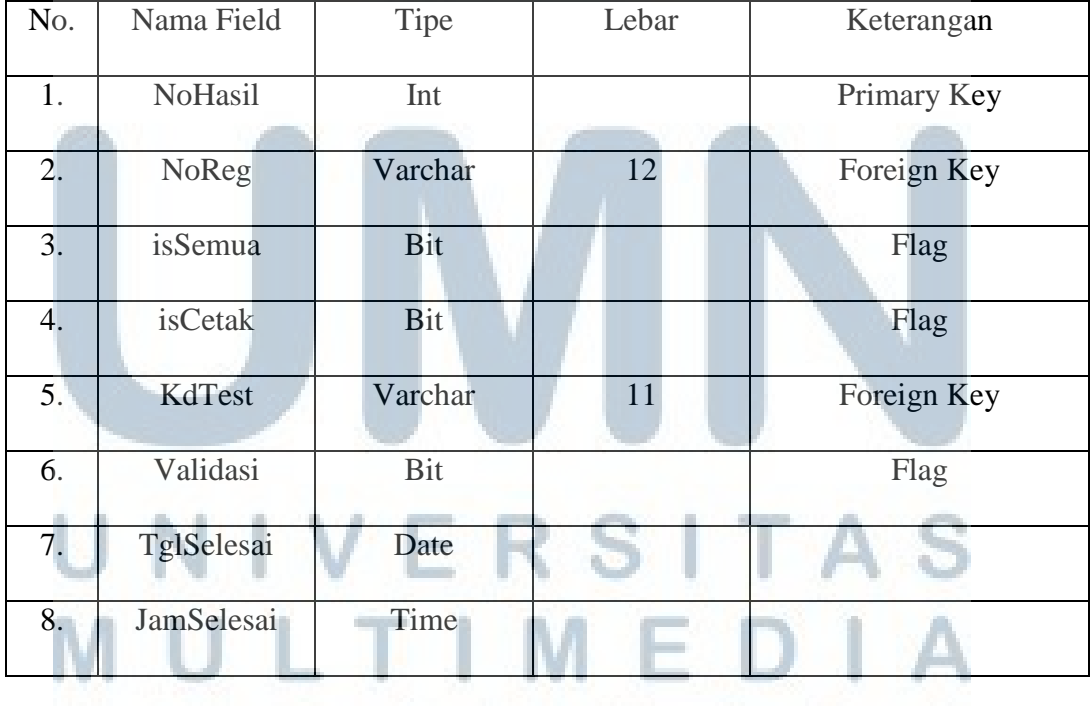

### NUSANTARA

#### **Tabel 3.17 Tabel lb\_bayar**

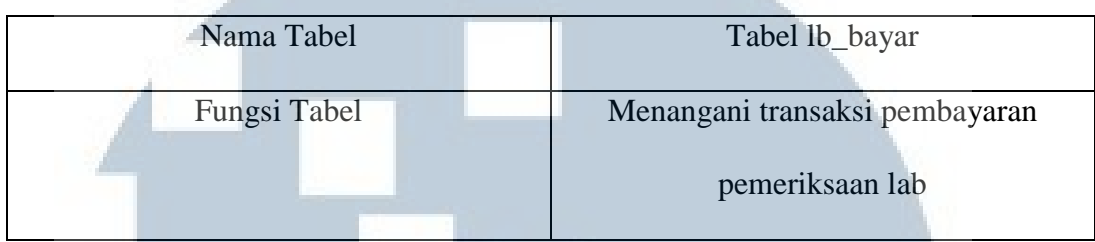

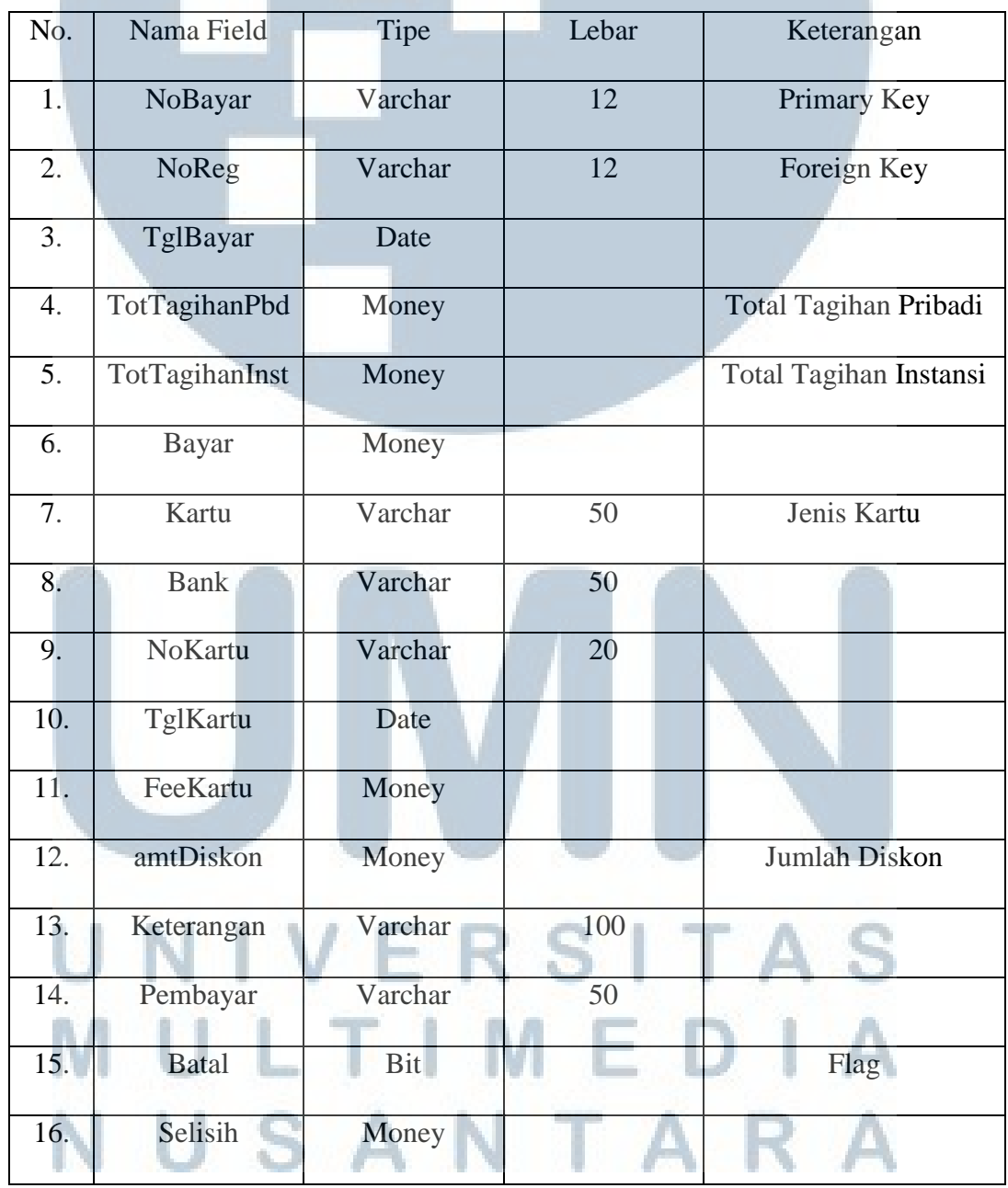

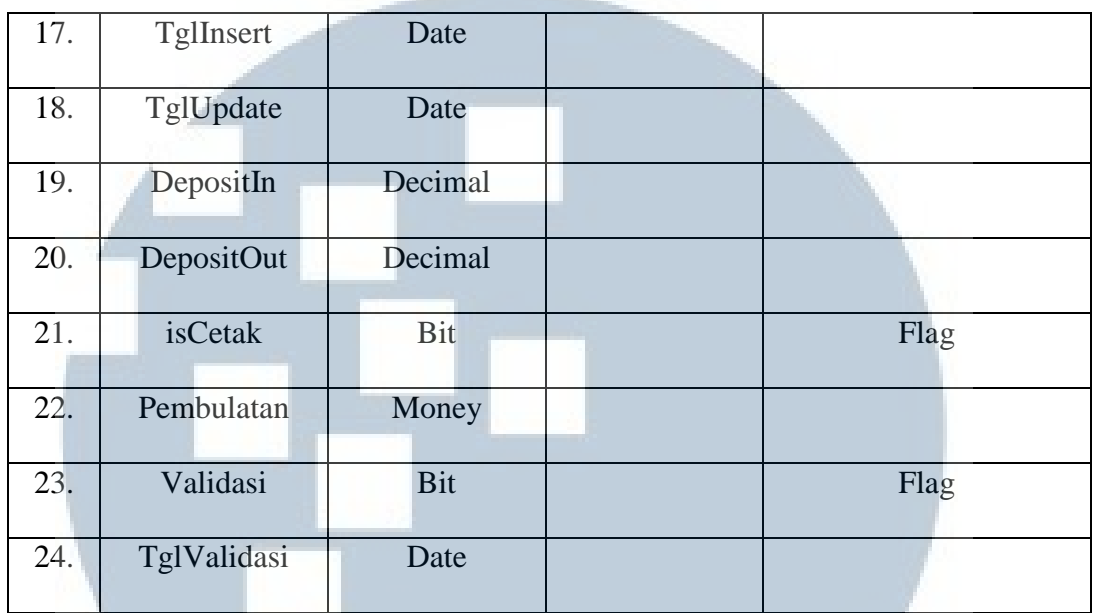

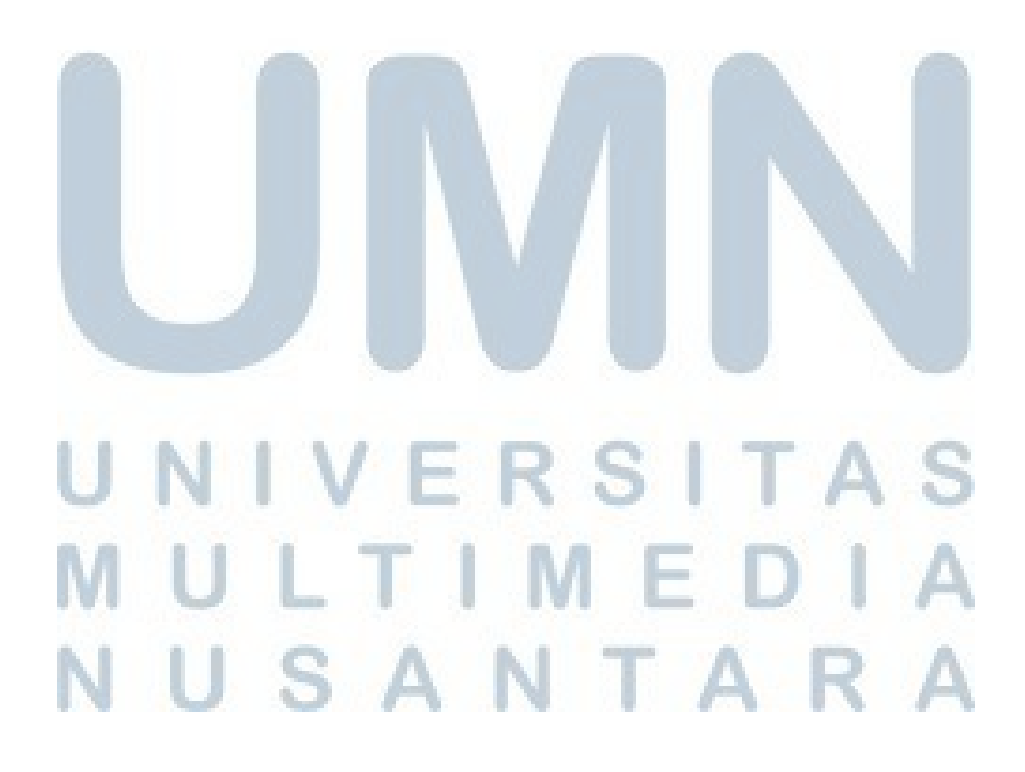

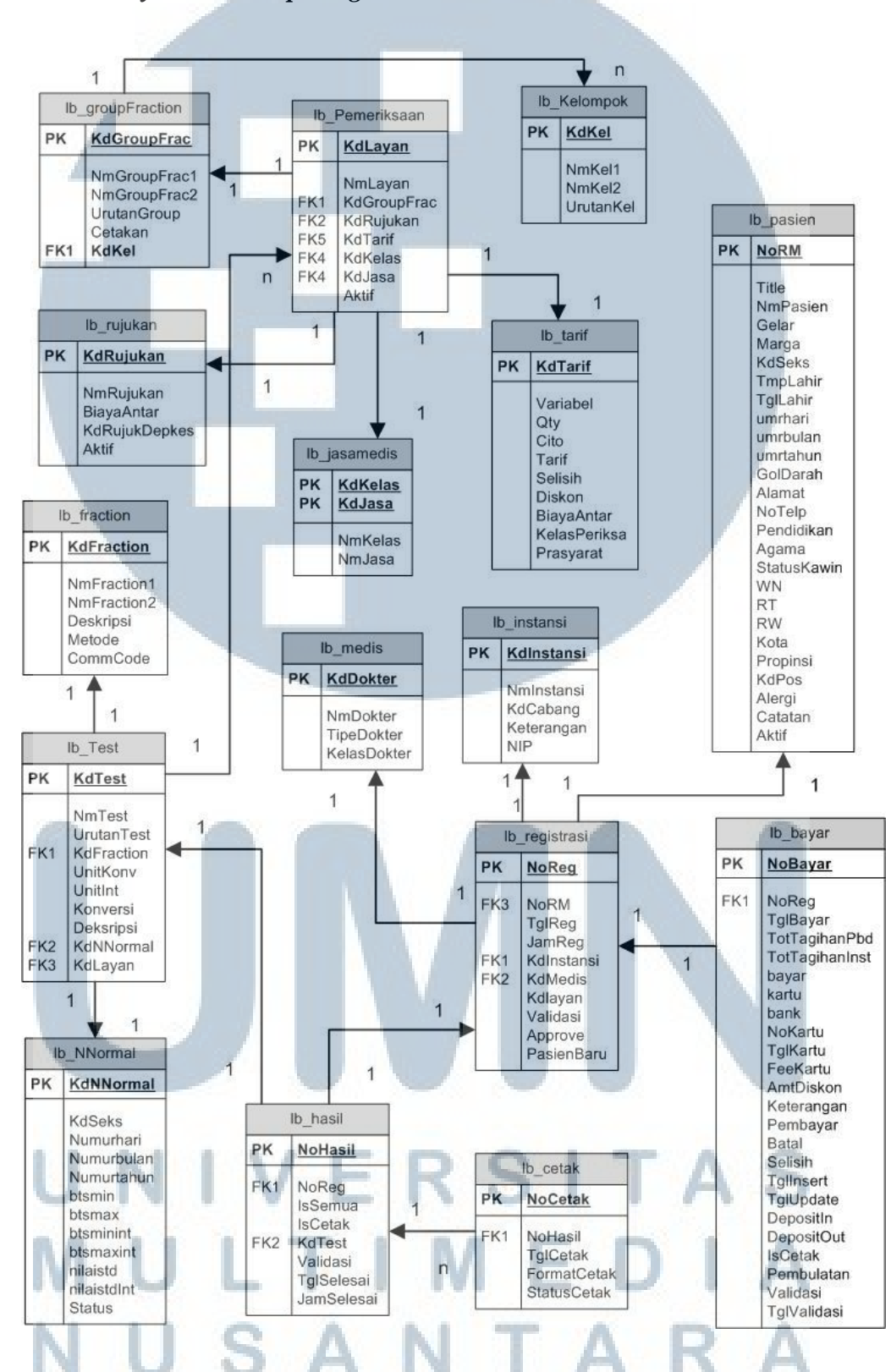

**3.4.8** *Entity Relationship Diagram*

**Gambar 3.18 Entity Relationship Diagram** 

#### **3.5 Perancangan Antarmuka**

Perancangan antar muka Sistem Informasi Rumah Sakit Modul Laboratorium ini menggunakan Visual Studio 2008. Berikut rancangan tampilan antar muka seperti pada gambar di bawah ini

#### 1. Antarmuka Transaksi Laboratorium Pasien Langsung

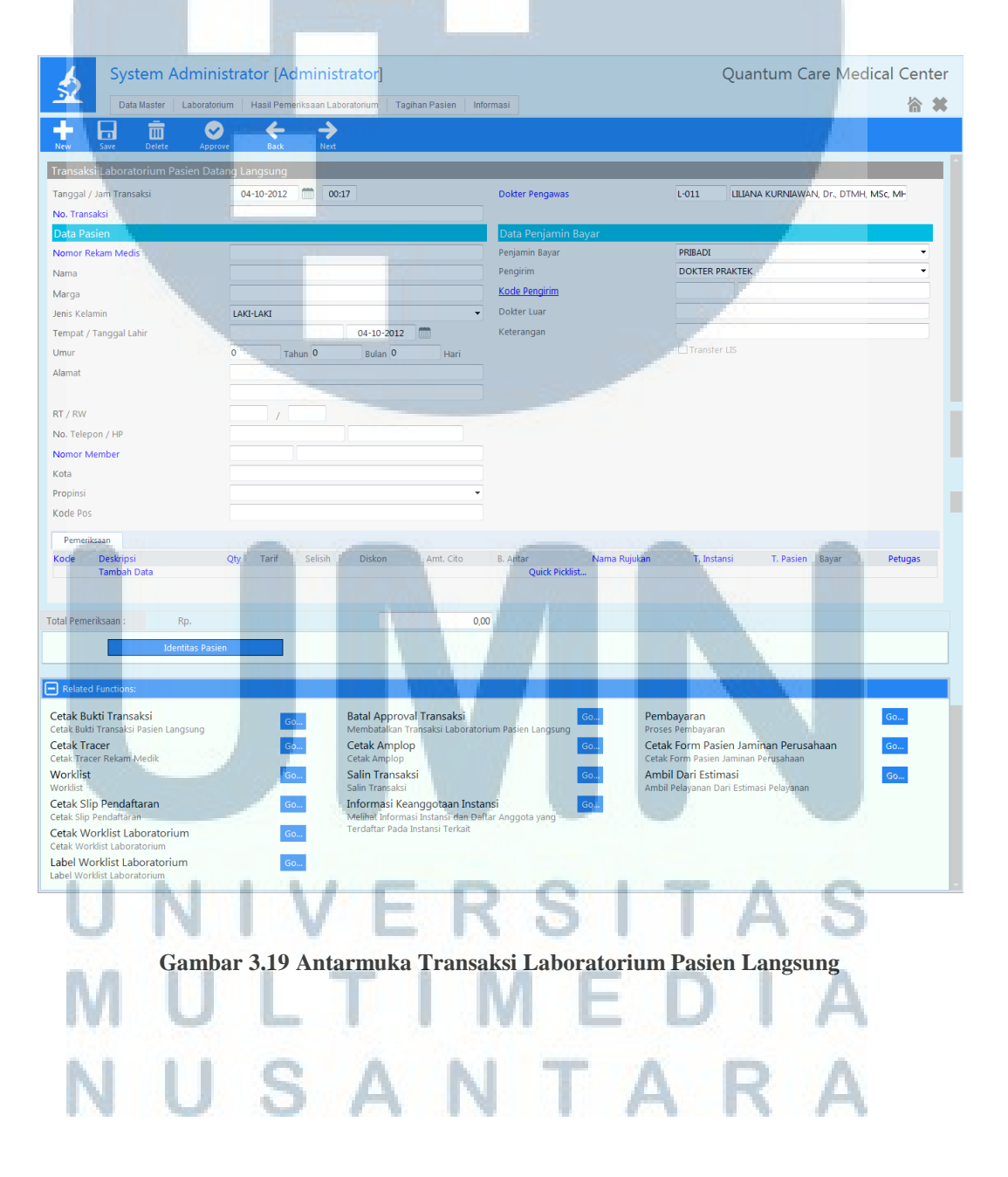

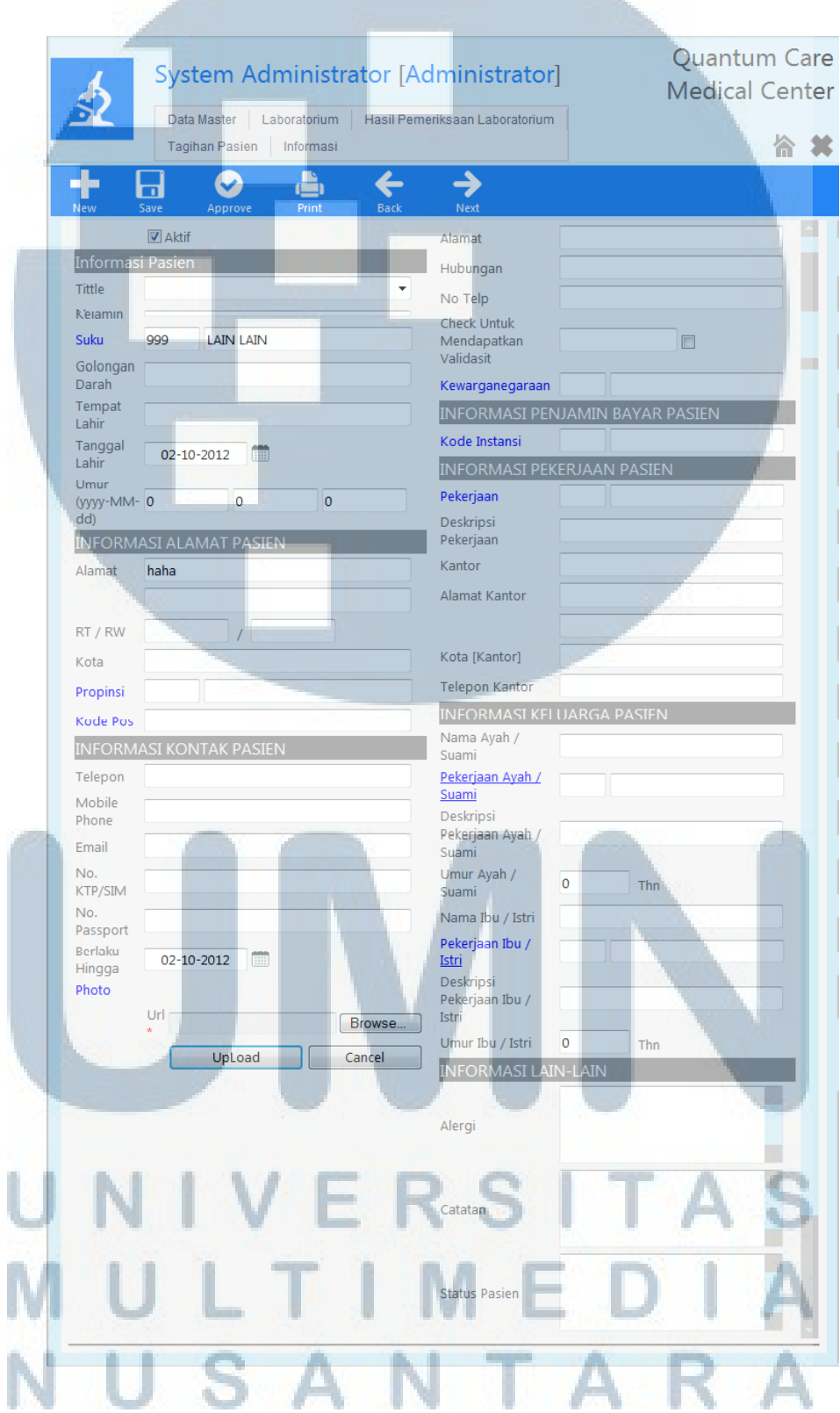

#### 2. Antarmuka Entri Identitas Pasien

**Gambar 3.20 Antarmuka Entri Identitas Pasien** 

3. Antarmuka Pemilihan Jenis Pemeriksaan

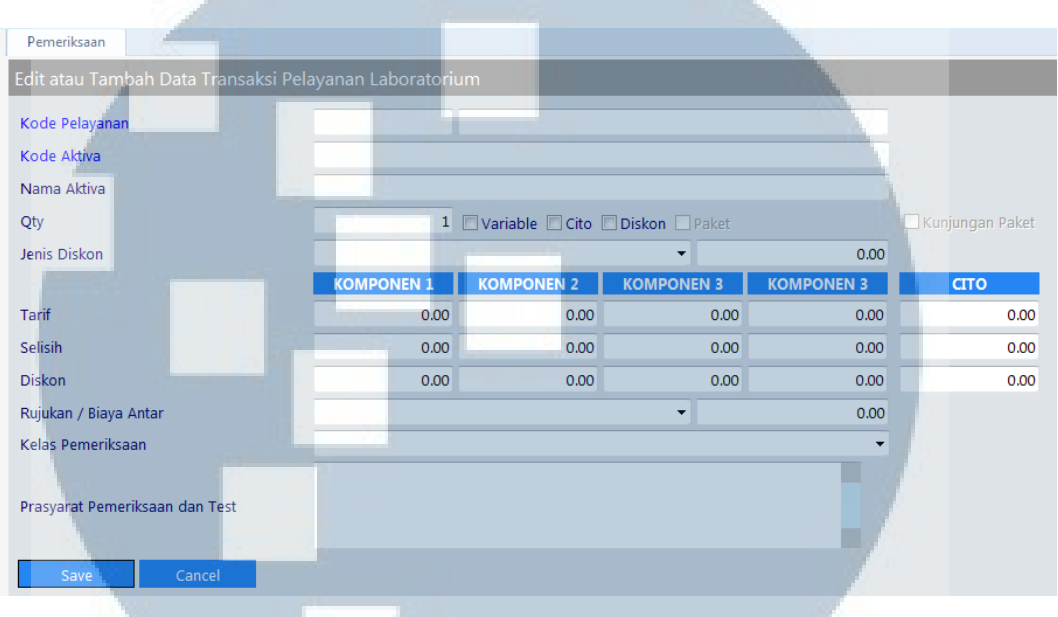

#### **Gambar 3.21 Antarmuka Pemilihan Jenis Pemeriksaan**

4. Antarmuka Pemilihan Transaksi

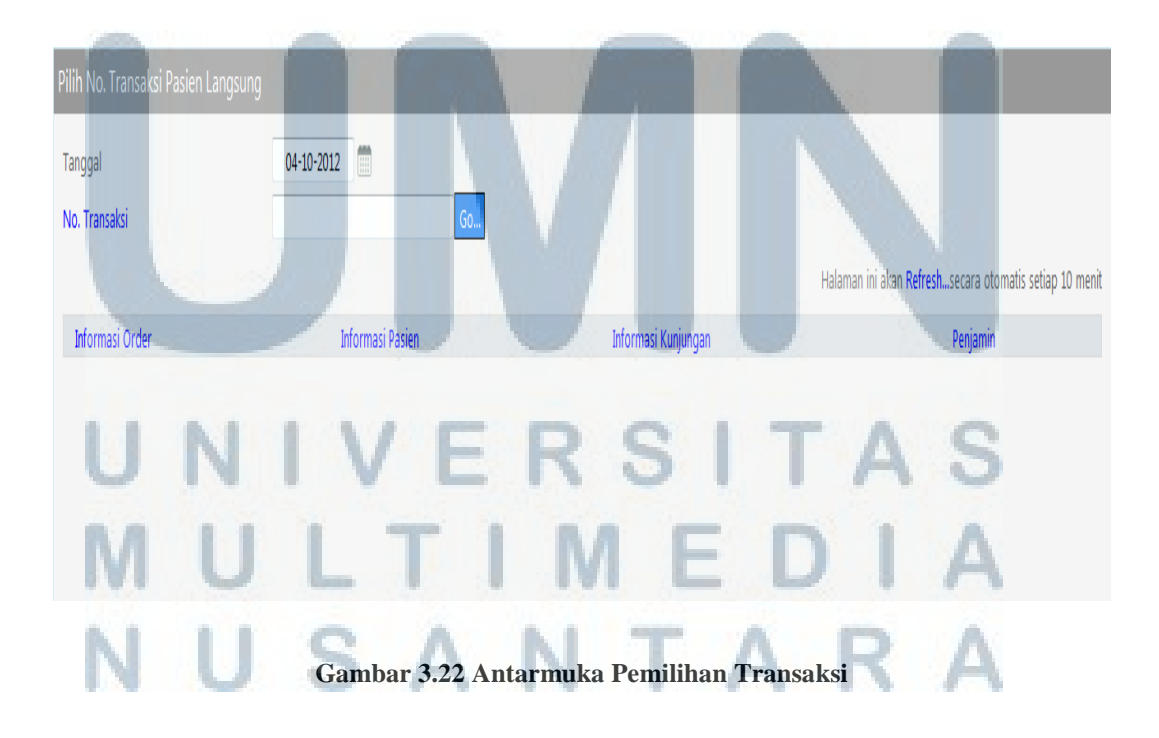

#### 5. Antarmuka Hasil Pemeriksaan

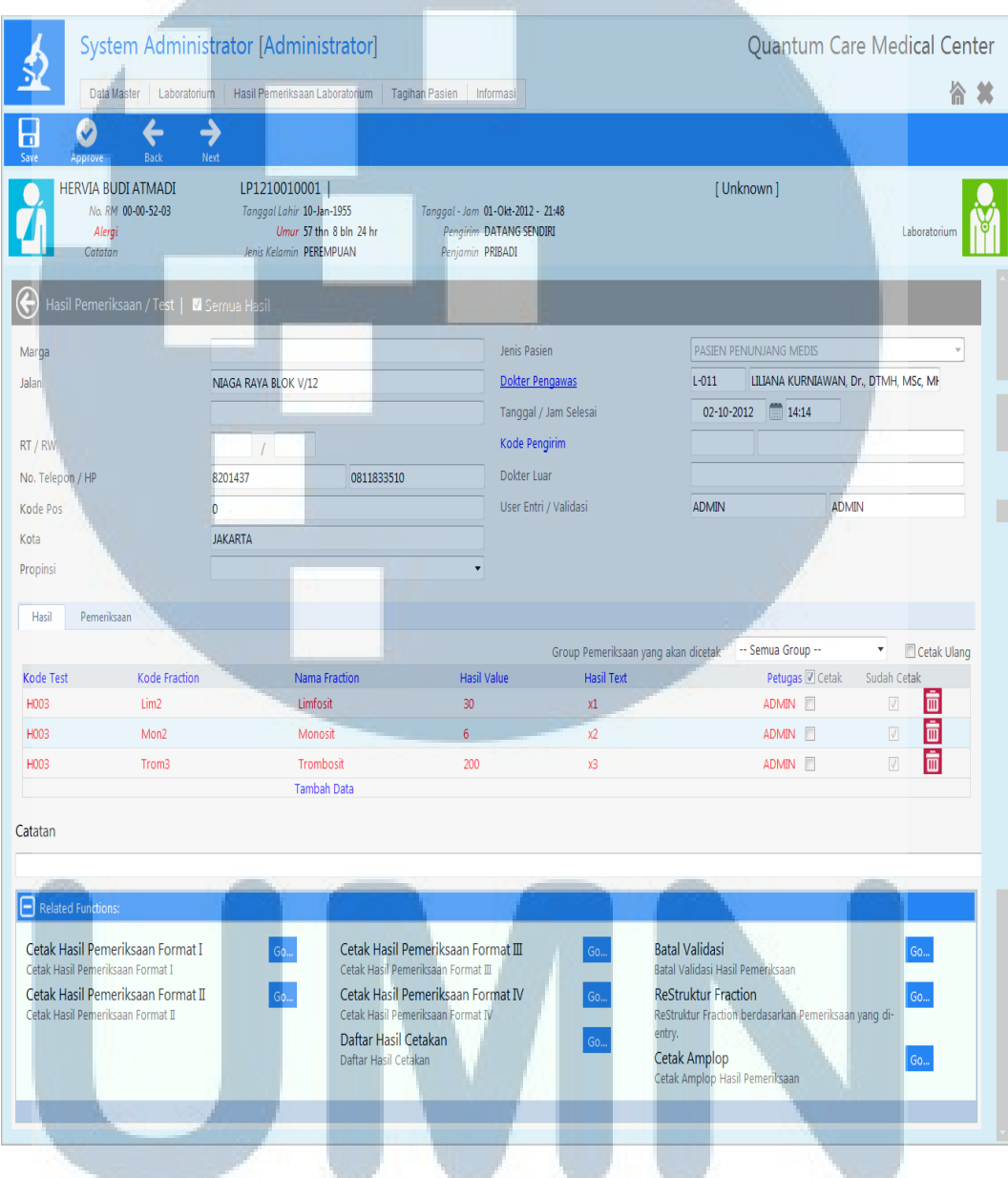

#### **Gambar 3.23 Antarmuka Hasil Pemeriksaan**

#### V UNI. ERSI TΑ S MULTIMEDIA NUSANTARA

#### 6. Antarmuka Pembayaran

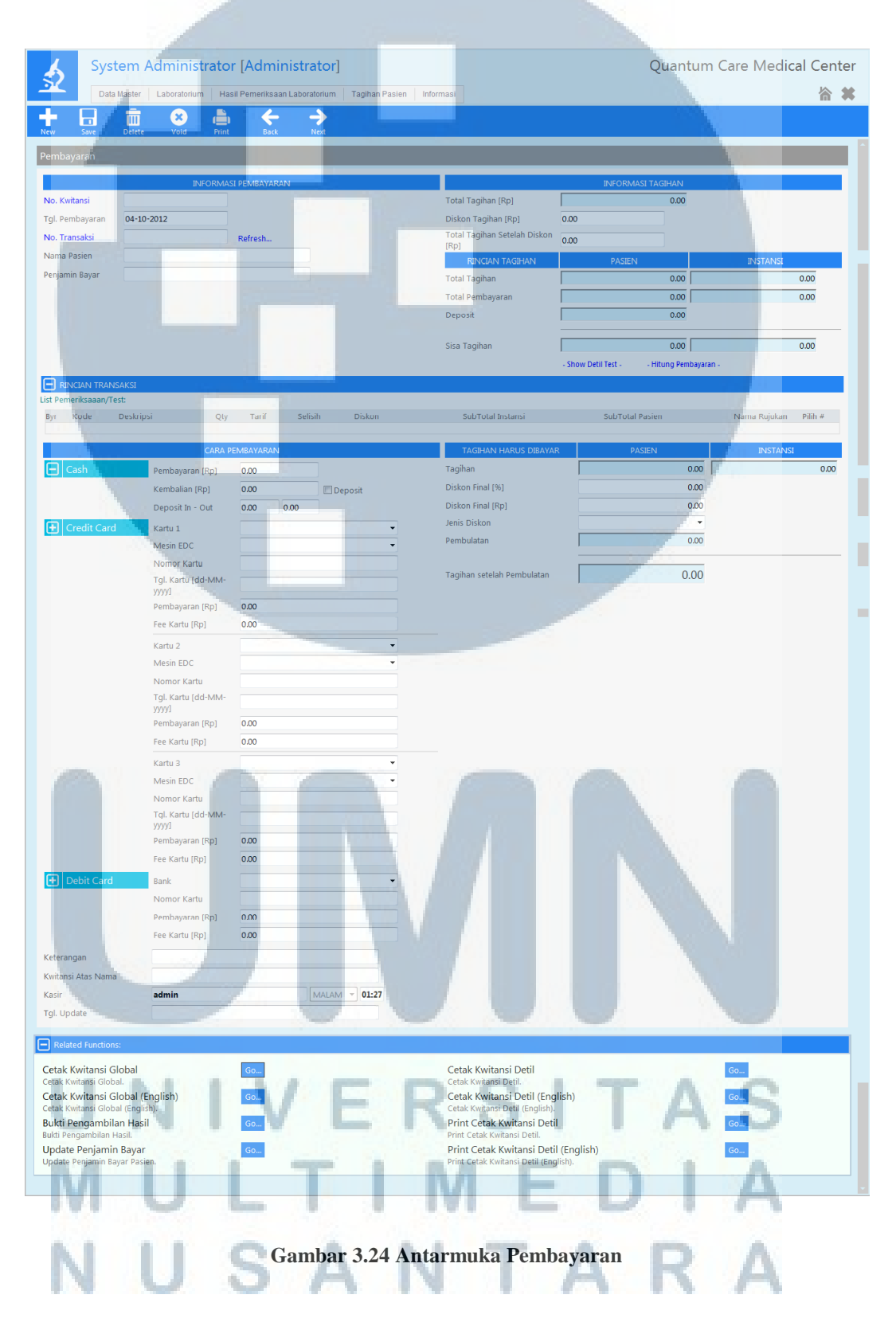

#### **3.6 Penulisan Kode Program**

- ä

Dalam penelitian ini, *platform* dan *tools* yang digunakan adalah

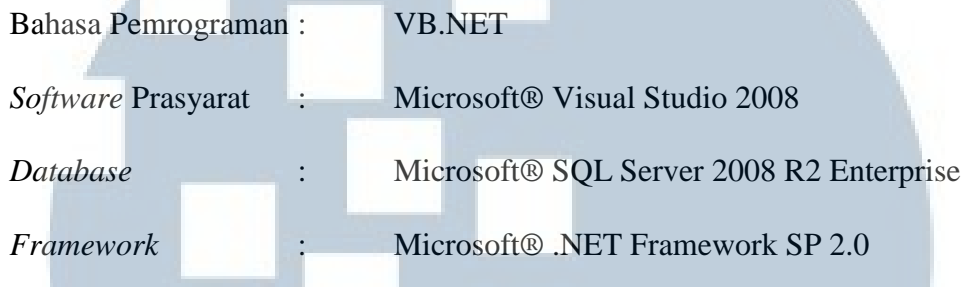

 Sedangkan, *hardware* yang digunakan ketika membangun sistem informasi ini adalah sebagai berikut

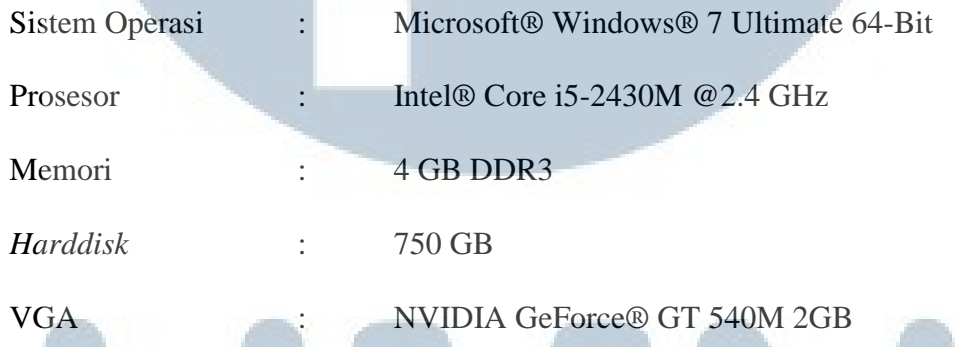

#### **3.7 Pengujian Sistem**

Pengujian sistem dilakukan oleh pihak ketiga dan menggunakan *blackbox testing*. Pihak ketiga yang melakukan testing merupakan bagian internal kantor khususnya divisi *Quality Assurance*. Tujuan utama dari pengujian sistem ini adalah *Functional Testing*. Adapun hal-hal yang diperhatikan dalam pengujian sistem ini adalah

SANTA

- Kesesuaian proses bisnis dengan aplikasi yang dirancang.
- Kesesuaian kebutuhan sistem dengan aplikasi yang dirancang.
- Fungsionalitas sistem berjalan dengan barik ( *Create Read Update – Delete* ).
- Meminimalkan *bugs* yang ada pada sistem.
- Antarmuka yang baik dan sesuai dengan kebutuhan.

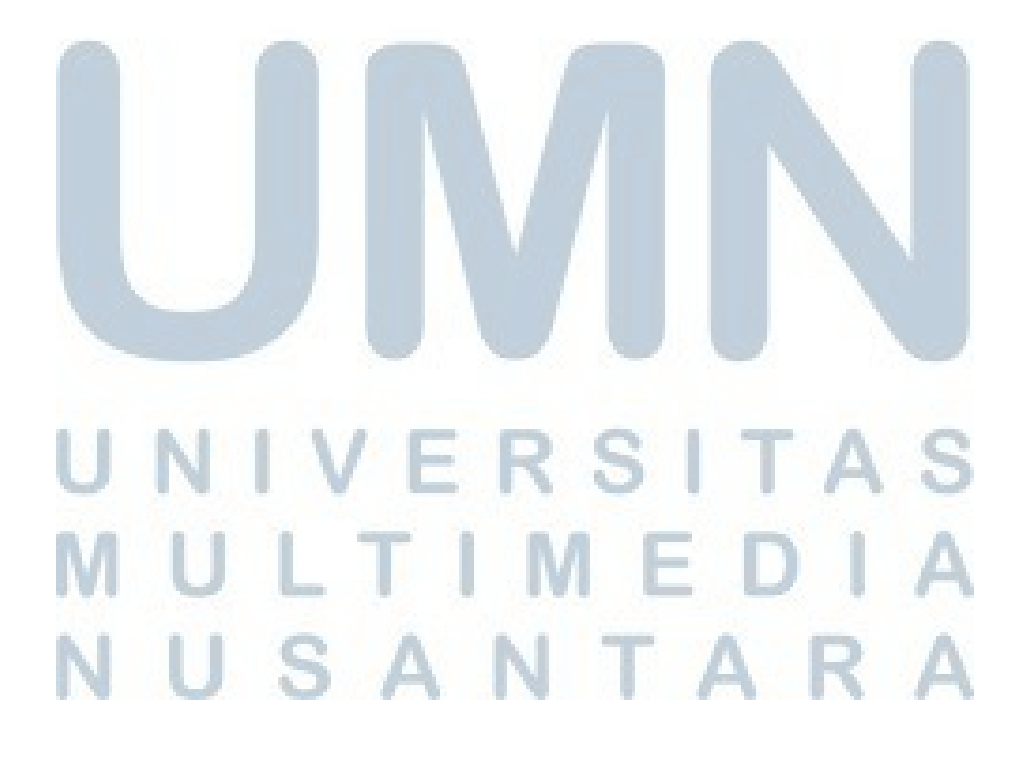